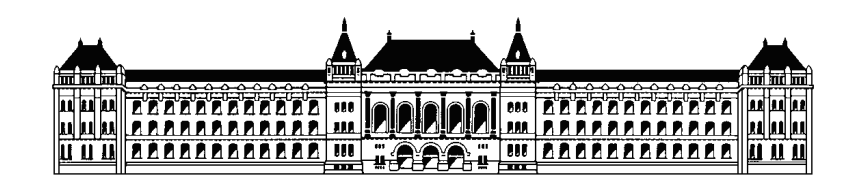

# GPS-alapú nyomvonalkövető megvalósítása $\mathop{\rm DSP-n}\nolimits$

TDK dolgozat

Bencze Balázs Illés Gergely Végh Tamás

IV. évfolyamos villamosmérnök hallgatók

2008.

Konzulens:

Molnár Károly Méréstechnika és Információs Rendszerek Tanszék

# Tartalomjegyzék

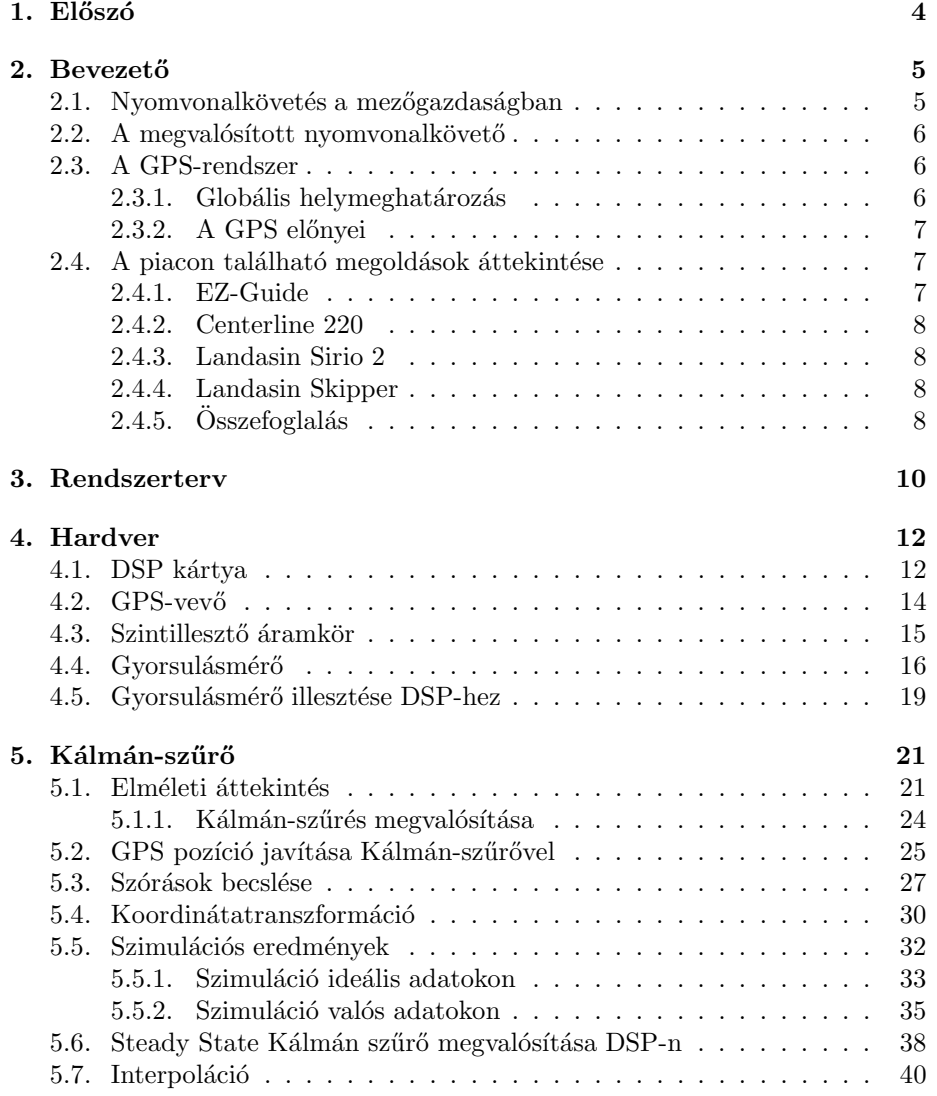

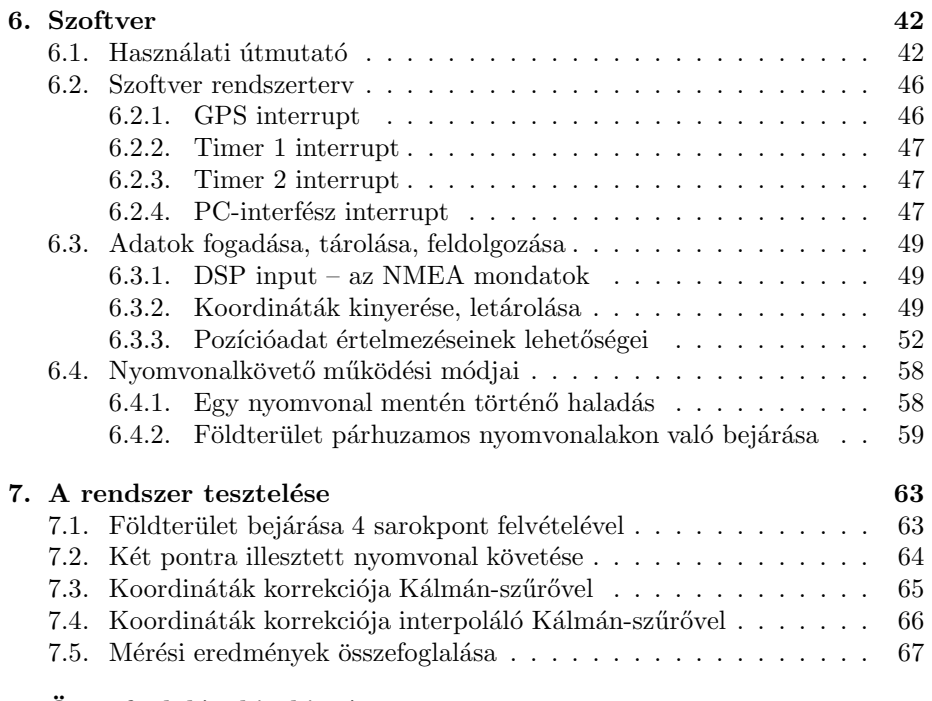

8. Osszefoglal´as, kitekint´es ¨ 68

## 1. fejezet

# Előszó

TDK munkánk során egy intelligens mezőgazdasági eszközt, egy GPS alapú nyomvonalkövetőt valósítottunk meg.

Miután áttekintettünk a kereskedelmi forgalomban kapható ilyen eszközöket, úgy döntöttünk, hogy egy saját eszközt hozunk létre egy DSP alapú fejlesztői kártya és egy átlagos képességű GPS vevő segítségével. Egy-egy nagyobb pontosságot igénylő feladathoz – mint amilyen a dolgozatunkban megvalósított nyomvonalkövető – nem szükséges a sok esetben kétszeres, háromszoros áron beszerezhető nagyobb pontosságú vevőt megvásárolni. Napjainkban a széles körben elterjedt mikrokontrollerek, DSP-k olyan nagy számítási kapacitással rendelkeznek, hogy bonyolultabb szűrőalgoritmusok is futtathatóak rajtuk.

A nyomvonalkövetés első lépése, hogy a jármű pozícióját pontosan ismerjük, adott esetben pontosabban, mint amennyire egy átlagos GPS-vevő szolgáltatni tudja. Ehhez egy további szenzort – egy kétirányú gyorsulásmérőt is felhasználtunk a pozíció kiértékelésére.

Ahhoz, hogy mindkét szenzor mérési eremdményeit felhasználhassuk, egy – a villamosmérnöki gyakorlatban széles körben használt – Kálmán-szűrő megvalósítása mellett döntöttünk. Ez az eljárás egy optimális becslést ad a valós pozícióra a szenzorok mérési eredményeinek szórásának pontos ismerete esetén.

A módszer arra is alkalmas, hogy az eredeti vevőhöz képest sokkal nagyobb adatsűrűséggel szolgáltat pozícióadatot, hiányzó adat esetén megbecsüli az aktuális pozíciót.

A nyomvonalkövető szoftver képes két pontra illesztett egyenest követni, egy tetszőleges négyszög alakú területre pályát tervezni és ezen a pályán végig irányítani egy járművet.

## 2. fejezet

## **Bevezető**

A korai ókorban már számos helymeghatározási törekvés létezett. Az utazók, felfedezők, hogy ne tévedjenek el, megjelölték a megtett utat, pl. útmenti kövekkel, vagy festékkel. Ha azonban az eső lemosta a festéket, vagy a hó belepte a köveket, a módszer meghiúsult. Később a tengereken már hajóztak, a felfedezők gyakran a csillagok "segítségét kérték" helyzetük meghatározására. A tengeri<br>nevizítésiénel nérkusemegen a térkénéget is felyemetegen fejlődött. Egyme jekk navigációval párhuzamosan a térképészet is folyamatosan fejlődött. Egyre jobb térképeket készítettek, egyre nagyobb lett az igény a mérések pontosságának növelésére. Ezek a meglehetősen nagy pontatlanságú mérések a kor igényeinek megfeleltek, de az idő előrehaladtával más területeken is megmutatkozott a pontosabb globális helymeghatározás iránti igény.

Ma a globális helymeghatározás egyik legelterjedtebb eszköze a Globális Helymeghatározó Rendszer – a GPS (Global Positioning System) – az Amerikai Védelmi Minisztérium által kifejlesztett műholdas helymeghatározó rendszer. Segítségével nagy pontossággal mérhetünk időt, 3 dimenziós helyzetet, sebességet, illetve több, ezekből a mért adatokból származtatott mennyiséget. Mindezen növekvő igények hatására, a meglévő technikának köszönhetően a műholdas helymeghatározás igen nagy teret hódított magának.

A helyzetmeghatározás egyik speciális problémája a nyomvonalkövetés. Az ember számos területen találkozik a nyomvonalkövetés problémájával, legyen szó akár egy egyenes vonal, akár egy komplett pálya, "mozgási terv" követéséről. Egy egyenes pálya követése esetén pontos pozícióadatok szükségesek a helyes iránytartáshoz. A haladás közben az aktuális helyzetből számítanunk kell a pályától való eltérésünk mértékét a pályántartáshoz szükséges korrekció elvégzéséhez.

Az egyenes vonalú nyomvonalkövetésnek, például a vízi közlekedésben elengedhetetlen szerepe van. A "két pont között legrövidebb út az egyenes" elvet<br>elkelmegye – a tengeriárá hajálmak negy nepteszággal kell ignomiük aktuális alkalmazva – a tengerjáró hajóknak nagy pontossággal kell ismerniuk aktuális  $\alpha$ helyzetüket, mozgásukat, pályájukról való esetleges letéréskor a helyes iránykorrekciót.

## 2.1. Nyomvonalkövetés a mezőgazdaságban

A polgári alkalmazások közül – a mezőgazdaságban – a nyomvonalkövetési alkalmazásra fektetünk nagy hangsúlyt. Tekintsünk egy termőterületet, amelyen különböző gépi munkálatokat kell folytatni a termés betakarításáig. A növények műtrágyázásánál, permetezésénél nagy szükség van az egyenes vonalú mozgás betartására. Minimalizálnunk kell a permetezésnek egy adott sávban történő "átlapolódását", azaz a párhuzamos nyomvezetés minél pontosabban való biztosítását.

Vegyünk egy példát: El kell kerülnünk, hogy a permetező traktor, vagy egy vetőgép egy adott szakaszon kétszer is átmenjen, vagy túl közel kerüljön egy már korábban kezelt sorhoz. Ehhez szükséges, hogy pontosan ismerje az általa bejárt pályát, és ahhoz a fordulásoknál igazodni tudjon, esetleges menet közbeni pályarontásokkor a helyes korrekciót a vezető el tudja végezni.

## 2.2. A megvalósított nyomvonalkövető

Jelen dolgozatban bemutatunk egy saját fejlesztésű nyomvonalkövető eszközt, amely GPS mérésen alapul. Pozíciónk pontosságát Kálmán-szűrővel növeljük, így a vevőegység által szolgáltatott pozícióadatokból kiindulva egy új, pontosabb rendszert fejlesztettünk ki. Ehhez szükség van a mozgás valamely jellemzőjét – a GPS vevőtől függetlenül – mérő szenzorra, esetünkben egy gyorsulásmérőre. A módszer előnye az is, hogy GPS koordináták kimaradása esetén is lehetséges a pozíció becslése. Az algoritmus a GPS–vevő adatsűrűségénél gyakrabban is képes becsült koordinátákat kiszámítani.

Az eszköz és a külvilág – esetünkben egy PC – között egy interfészt biztosítunk, tekintettel a későbbi továbbfejlesztésre. Az interfész egy kétirányú soros kapcsolat, amellyel parancsokat adhatunk, váltogathatunk az üzemmódok között, illetve a későbbi adatfeldolgozást, fejlesztést elősegítve logolhatjuk mérésünket. Az eszköz rendszertervét lásd a 3. fejezetben. A nyomvonalkövető hardverei a 4. Hardver fejezetben kerülnek bemutatásra, Kálmán-szűrő és a szoftver részletes ismertetésére, az 5. és a 6. fejezetekben kerül sor.

### 2.3. A GPS-rendszer

#### 2.3.1. Globális helymeghatározás

A Globális helymeghatározás – idegen kifejezéssel élve GPS (Global Positioning System) – az Amerikai Védelmi Minisztérium által kifejlesztett műholdas helymeghatározó rendszer. Segítségével rendkívüli pontossággal mérhetünk időt, 3 dimenziós helyzetet, illetve sebességet.

A helymeghatározás 24 db műhold segítségével történik, amelyek egymástól jól elkülönített pályán keringenek a Föld körül megközelítőleg 20200 km magasságban (2.1. ábra). A tiszta égbolton egyszerre legalább 7 műhold látható, de pozíciónk meghatározására kevesebb is elegendő. A pontos koordinátát 3 műhold együttes közreműködésével mérhetjük meg, tengerszint feletti magasság méréséhez egy további műhold jelenlétére van szükség.[1]

A helymeghatározás elve gyakorlatilag időmérésen alapul – így az időmérés pontossága nagyrészt befolyásolja a belőle származtatott pozíció mérésének pontosságát. Ismerjük egy haladó elektromágneses hullám terjedési sebességét, azaz ha pontosan meg tudjuk határozni az adás és a vétel között eltelt időt, onnan származtatható az adó és a vevő egymáshoz viszonyított távolsága. Ez

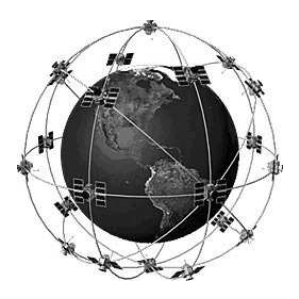

2.1. ábra. A Föld körül keringő 24 műhold "fantáziarajza".

után a mérést többször elvégezve a térben három ismert ponttól való távolság ismeretében már meghatározható a pozíciónk.

#### 2.3.2. A GPS előnyei

A GPS rendszerrel történő megvalósítás a következő előnyökkel jár:

- A mérés pontossága eléri a 80-100 cm-t, amely még tovább javítható pontosságot növelő algoritmusok alkalmazásával (lásd: 5. fejezet).
- A mérés az előbb említett pontossággal napszaktól, időjárástól szinte teljesen független. A mérést elvégezhetjük olyan körülmények között is, ahol más mérési módszerek kudarcba fulladnak.
- $\bullet$  Egy átlagos GPS-vevő mintavételi frekvenciája 1 Hz. Ennél nagyobb frekvenciájú (10 Hz) vevők is rendelkezésre állnak, amelyekkel pontosabb mérések végezhetők.
- Ismerjük a kiszámított koordináta pontatlanságát. Az NMEA (National Marine Electronics Association) mondatok közül a GGA mondat tartalmazza az úgynevezett PDOP (position dilution of precision) értéket, melynek két komponense – a függőleges, illetve vízszintes – HDOP / VDOP (horizontal / vertical dilution of precision). Az említett szabvány részletesebb tárgyalásához még a későbbiekben visszatérünk (lásd: a 6.3.1.).

## 2.4. A piacon található megoldások áttekintése

A GPS-alapú berendezések alkalmazása a mezőgazdaságban az utóbbi években nagy lendületet vett. Az alábbiakban ismertetünk néhány berendezést, amely a globális helymeghatározás technológiájára épül. Természetesen nem csak nyomvonalkövetésre használatos eszközök vannak a piacon, de dolgozatunk keretei miatt csak azokat vizsgáljuk.

#### 2.4.1. EZ-Guide

#### EZ-Guide 250

A Trimble – a világ vezető mezőgazdasági GPS gyártója – egyik terméke az EZ Guide 250-es sorvezető. USB csatlakozóval van ellátva, így a munka befejeztével az adatok visszanyerhetők, további feldolgozásra elmenthetők. LCD kijelzővel rendelkezik, emellett LEDsorokkal is jelzi a követendő haladási irányt. A gyártó specifikációja szerint 1 méter alatti pontosság érhető el használatával. Speciális AG15 típusú antenna vásárlásával 20 cm-es pontosságot ígérnek.

A gyártó a készülék előnyeként említi az automatikus sorontartást, azaz fordulók esetén nem kell manuálisan bevinni az új nyomvonal paramétereit.[3]

#### EZ-Guide 500

Erről a típusról is említést kell tennünk, amely az előző (EZ–Guide 250) továbbfejlesztett változata. Az alapkiszerelés 30 cm-es pontosságot garantál EGNOS (European Geostationary Navigation Overlay Service) korrekció használatával. Az egység további pontosításokra is képes fizetős szolgáltatások igénybevétele esetén. Robotpilóta csatlakoztatható az egységhez, amellyel – és az előfizetéses  $OmniStarHP$  korrekció használatával – akár 5 cm pontosság is elérhető. Ezek természetesen az alapáron felüli többletköltségeket jelentenek. Ehhez ajánlott már speciális kormányautomatika használata is, amely az eszköz árát nagy mértékben emeli.[4]

#### 2.4.2. Centerline 220

Egy átlagos képességű sorvezető rendszer. A munkaszélességet 10 cm-es pontossággal lehet beállítani 1m és 50m között. A nyomvonalak párhuzamossága 60 cm-es tartományban tartható. Az útvonaltól való eltérést LED-ekkel jelzik, 30 cm-es felbontásban. Emellett kijelzi a haladási sebességet is tized km/h pontossággal. Különösebb továbbfejleszthetőségi lehetőséggel – mint pl robotkar, precíziós technikák – nem rendelkezik. [5]

#### 2.4.3. Landasin Sirio 2

Egy igen robosztus kijelző rendszerrel ellátott sorvezető. A fényjelzéseken kívül hangjelzéssel is jelez a vezetőnek a nyomról való letérés elsetén. Az eltérést kijelzi méterben, emellett irányszög korrekciós javaslatot is ad a vezetőnek, amelyre külön világító kijelzők szolgálnak, rendelkezik területmérő funkcióval is.

A berendezés 30 cm-es pontosságot ír ún. SkyGuard korrekcióval biztosítja, emellett képes görbe vonalú nyom követésére is.[6]

#### 2.4.4. Landasin Skipper

A fentebb említett Sirio 2-es modellel párhuzamosan forgalmazzák a Skipper terméket is, amelynek előnye sokrétűsége. Permetező rendszer teljes körű vezérlésére képes dőlésszög kompenzációval, rendelkezik PC-s interfésszel, képes a megállások tárolására is. A szoftver többfajta mértékegységben képes számítások elvégzésére, emellett automatikus kormányvezérlés csatlakoztatható hozzá. Pontossága 30 cm.[7]

#### $2.4.5.$  Összefoglalás

A fenti lista nem teljes, természetesen több cég is foglalkozik GPS-alapú mezőgazdaságban használatos eszközök fejlesztésével. A közel hasonló pontossággal bíró eszközök igen eltérő árakon kaphatók.

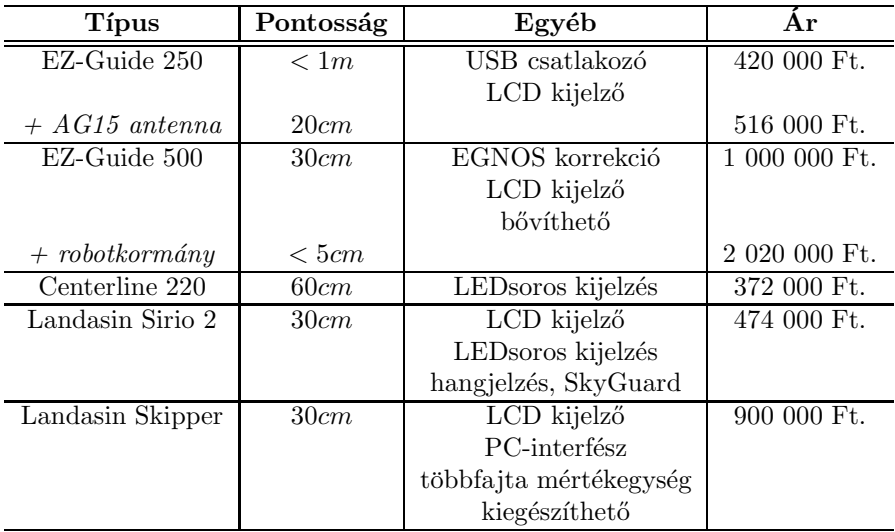

Nem találtunk 30 cm-es pontosságot meghaladó – egyéb korrekciót nem használó – eszközt. Az ennél kisebb mértékű hiba már csak speciális javító eljárásokkal érhető el. Emellett a terepviszonyok tekintetében fontos a jó láthatóság, tehát az LCD mellett fontos a LEDsoros kijelző is. A legolcsóbb termék esetében korlátozásokkal állítható be a munkatávolság, a többi modellnél nem közöltek hasonló megkötést.

A későbbi elemzések szempontjából fontos egy PC-interfész az eszközön. A mért adatok ismeretében hatékonyabbá tehető a munka, emellett a nyomvonalkövetés közben előforduló hibák is könnyebben észrevehetők.

Elmondhatjuk, hogy a fent röviden ismertetett eszközök legfőbb erénye a pontosság. A készülékek 30 cm-es pontosság alatt már igen drágák, tekintve, hogy ez már csak egy új technológia (pl. DGPS) bevonásával érhető el.

A DGPS (Differenciális GPS) egy olyan elrendezés, amely két GPS vevőt igényel. Egyik egy referenciapontra elhelyezett – álló helyzetű – vevő, a másik abba a járműbe kerül beépítésre, amelynek a helyzetét pontosan mérni szeretnénk.

A GPS pozíció szórásának egyik legszignifikánsabb forrása a GPS vevő jelterjedési sebességének bizonytalansága, amely betudható a légköri zavaró hatásoknak. Ha a referenciapont, és a mozgó pont közel (1-2 km) vannak egymáshoz, azok által vett pozícióértékek szórásai között kis eltérés tapasztalható. Ha ismerjük a referenciapont pontos koordinátáit, kiszámíthat juk a referenciapontra helyezett vevő aktuális hibáját, amely korrelál a mozgó vevő hibájával. Ekkor elvégezve a szükséges pozíció korrekciót, pontosabb méréseket végezhetünk.

A mérésekkel kapott differenciát valamilyen kommunikációs csatornán át kell vinnünk az álló helyzetű GPS-vevőből a mozgó egységbe. Ez a mérési elrendezés egyik legbonyolultabb, legköltségesebb pontja.

## 3. fejezet

# Rendszerterv

A nyomvonalkövető rendszer elrendezése, a részegységek összekapcsolásai blokkvázlat szinten a 3.1. ábrán látható.

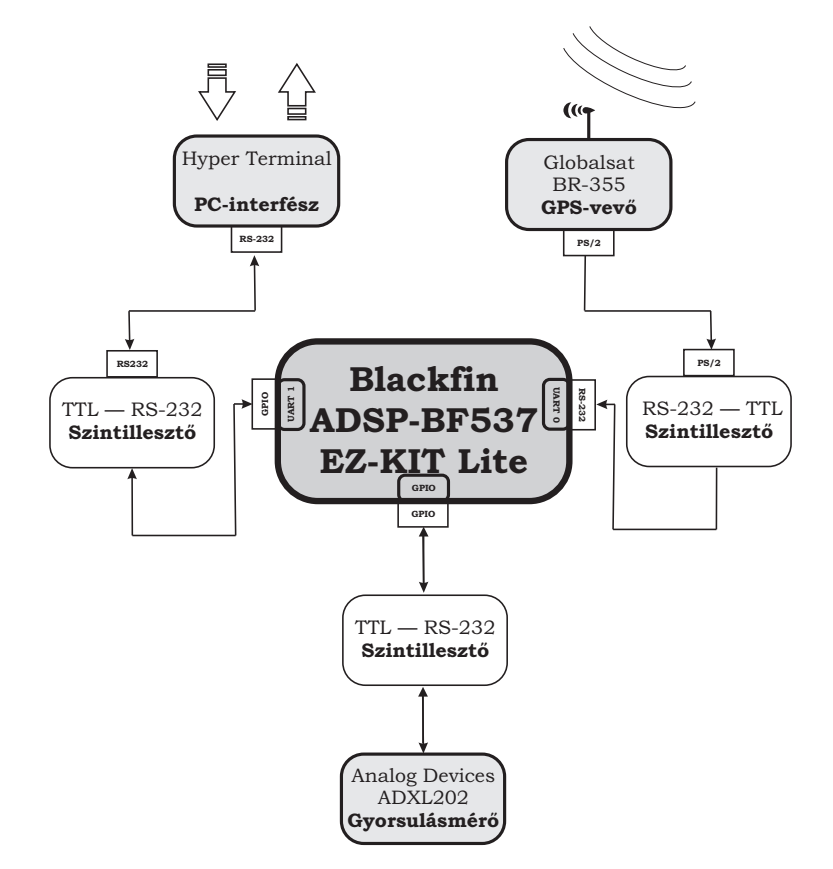

3.1. ábra. A nyomvonalkövető rendszer egyszerűsített blokkvázlata

• A nyomvonalkövető alapját a BF-537-es DSP EZ-KIT Lite fejlesztőkártya képezi. Feladatait tekintve a következőket végzi:

- Vezérli a gyorsulásmérőt. Meghatározott frekvenciával lekérdezi az aktuális gyorsulás értéket, és későbbi feldolgozás céljából eltárolja azokat.
- Fogadja a GPS–vev˝o ´altal a szintilleszt˝on keresztul k ¨ uld ¨ ¨ott NMEA mondatokat, a fogadott NMEA mondatokból a kalkulációkhoz szükséges adatokat kinyeri.

Fontos, hogy a fogadás on-line történjen, mert nem tudjuk a kommunikáció sebességét lelassítani. Az GPS–vevő 4800 baud átviteli sebességgel ad a  $PS/2$  adatvonalán, ha ezt nem tudjuk a vételi oldalon fogadni, nem kerülhetjük el az adatvesztést.

- Soros kommunikációs porton PC-s interfészt biztosít a felhasználó és a rendszer között.
- Nyomvonalk¨ovet˝o algoritmus futtat.

Az egységek eltérő feszültség tartományban kommunikálnak, így szintillesztő áramkör beiktatása szükséges. Ennek ismertetését lásd 4.3. pontban.

- A GPS-vevő (Globalsat BR-355) az aktuális pozícióadatot közli 1 másodperces adatsűrűséggel.
	- A jelszintjei nem felelnek meg a szabv´anyos RS-232 jelszinteknek. Ennek átalakításáért a beiktatott szintillesztő áramkör felelős;
	- $-$  4800 baud sebességű soros egyirányú aszinkron kommunikáció;
	- $-$  Tápellátása után folyamatosan küldi a karakteres formátumú NMEA mondatokat.
- A gyorsulásmérő fejlesztői kártya (ADXL202 Evaluation Board) egy a  $GPS$ -vevőtől független – mérőeszköz.
	- Saját speciális csatlakozón keresztül kommunikál;
	- $-$  Kétirányú kommunikációt kell megvalósítani, hiszen az aktuális gyorsulás értékét egy előre specifikált adat Byte küldése után kérhetjük le;
	- A jelszintek illesztésére szükség van mindkét irányba;
	- 9600 baud sebességű soros kétirányú aszinkron kommunikáció.
- A PC-interfész felelős a rendszerrel való kommunikáció biztosításáért.
	- $-$  RS-232 csatlakozón keresztül kommunikál;
	- Kétirányú kommunikáció;
	- $-$  A jelek szintillesztésére mindkét irányban szükség van, mert a BF- $537$  DSP-kárya UART1-es portjának nincs kiépített kivezetése, így – hasonlóan a gyorsulásmérőhöz – IO lábakon csatlakozik a DSP-hez.
	- $-57600$  baud sebességű soros kétirányú aszinkron kommunikáció.

## 4. fejezet

# Hardver

A DSP kártyához három eszköz kapcsolódik (lásd a 3. fejezetben), és mindhárom periféria RS232 protokollt használ.

A panelen megtalálható integrált perifériák között van két UART, amelyeket a PC és a GPS vevő lefoglalja. A harmadik eszközünk egy gyorsulásmérő. Ezt általános célú I/O lábakon csatlakoztattuk a panelhez, ezért meg kellett írni egy függvényt, ami megvalósítja az UART feladatát.

Az eszköz tápellátása egy 12 V-os 1,3 Ah-ás ólomakkumulátorról történt, biztosítva a hordozhatóságot.

## 4.1. DSP kártya

A nyomvonalkövető megvalósítása során egy ADSP BF537 EZ-KIT Lite fejlesztőpanelt használtunk.

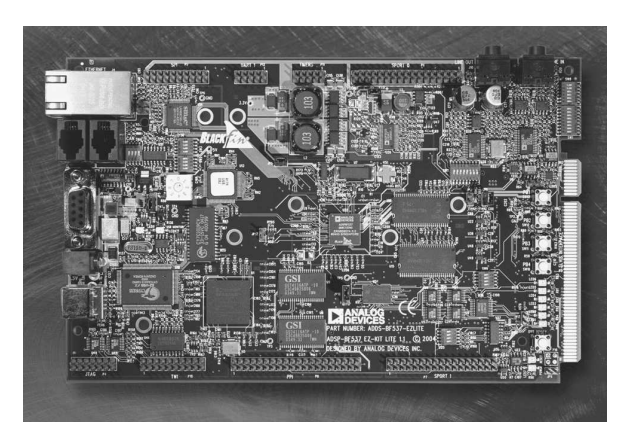

4.1. ábra. ADSP BF537 EZ-KIT Lite fejlesztőpanel

A fejlesztőpanel a következő kiegészítőkkel rendelkezik:

- 64 MB (32M x 16) SDRAM, 4 MB (2 M x 16) FLASH memory
- SMSC LAN83C185 10/100 PHY with RJ45 Connector
- CAN TJA1041 Transceiver with 2 RJ10 Connector
- AD1871 96 KHz stereo ADC with 1/8" Jack Connector
- AD1854 96 KHz stereo DAC with 1/8" Jack Connector
- RS-232 UART line driver/receiver
- National Instruments Educational Laboratory Virtual Instrumentation Suite (NI ELVIS) interface

A panel műveletvégző egysége egy Blackfin BF-537-es DSP, amelynek blokkvázlata a 4.2. ábrán látható:

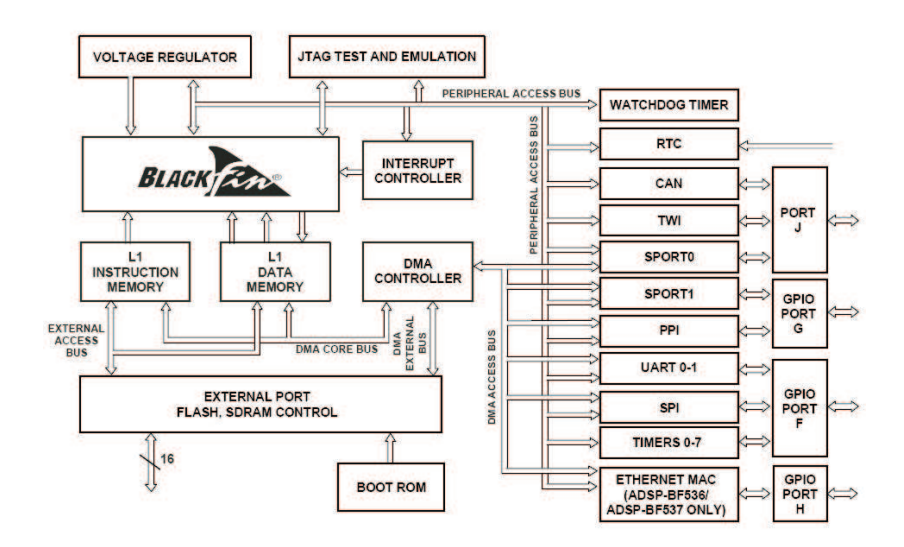

4.2. ábra. Blackfin BF-537-es processzor felépítése

A DSP paraméterei közül a legfontosabbak:

- $\bullet$  600 MHz-es órajel
- 132 Kb SRAM
- $\bullet$  10 egység hosszú RISC MCU/DSP pipeline
- $\bullet$  Rugalmas cache architektúrája alkalmassá teszi soft-realtime alkalmazásokra, hard-realtime jelfeldolgozási feladatok ellátására
- $\bullet$  Full SIMD architektúra, utasításkészlete támogatja a video- és képfeldolgozási alkalmazásokat
- Beágyazott IEEE 802.3-at támogató 10/100 Ethernet MAC
- Controller Area Network (CAN)  $2.0B$  interfész
- Two-Wire Interface Controller

Ez a sebesség és DSP architektúrából származó tulajdonságok lehetővé teszik számunkra nagy mennyiségű adat valósidejű feldolgozását. A panel további előnye, hogy két UART perifériát is kialakítottak rajta. Az eszközök közötti kommunikációt ezek segítségével valósítottuk meg.

Az eszköz tápellátása 7-12V között lehetséges. A tápvezeték egy védő IC-re kerül, ami kisebb túlfeszültség esetén képes megvédeni az áramkört.

Az áramfelvétele megközelítőleg 250 mA (normál működési körülmények között), tehát esetünkben akkumulátoros táplálás lehetséges, amely előnyös kialakítást tesz lehetővé – tekintve a későbbi felhasználási körülményeket.

### $4.2.$  GPS-vevő

A felhasznált GPS–vevő berendezés a 4.3. ábrán látható.

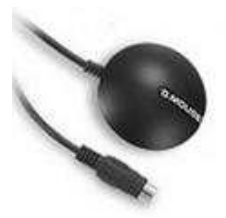

4.3. ábra. GLOBALSAT BR-355 típusú GPS vevő

NMEA 0183 protokollal rendelkezik, amely GGA, GSA, és RMC típusú mondatokkal kommunikál. Ennél jóval több NMEA mondat létezik, a mi vevőnk azonban csak ezt a hármat küldi – a méréshez elegendő. Később még kifejtésre kerülnek az említett formátumok.

PS/2-es csatlakozóval rendelkezik. Többek között ez az egyik probléma, amiért az általa szolgáltatott adatokat nem tudjuk közvetlenül a DSP kártyával feldolgozni.

Atlagos forró indítási idő (hot start time) 1s. A műholdak pályaadatai (Ephemeris adatok) nem régebbiek 1-2 órásnál, a GPS vevő a korábban használt műhold-adatok alapján képes meghatározni pozíciónkat.

A vevő kimeneti jelei 0-5 V közöttiek.

- $+3V$  alatti feszültségérték logikai "1" Mark szint;
- $-3V$  fölötti feszültségérték logikai " $0"$  Space szint.

Adatátviteli sebessége fixen 4800 baud. Fontos megjegyeznünk, hogy – mivel soros aszinkron adatátvitel történik – az átvitel során csak ezen a sebességen tudjuk fogadni a vevő adatait.

Tápellátása – amit a PS/2-es csatlakozón keresztül kap – 4,5V - 6,5V (DC) között ajánlatos. Hogy a táp "DC jellegét" megőrizzük, kondenzátorokkal szűr-<br>" nünk kell.

A GPS-vevő tápellátása után azonnal megkezdi a kommunikációt az adatvonalon. Indításkor verzióinformációt közöl, amelyet szoftveresen le is kérhetünk (lásd: 6.1.), majd az aktuális pozíció adatait NMEA 0183 formátumban.

Átlagos áramfelvétele 80 mA.

## 4.3. Szintillesztő áramkör

A komplett rendszer összeállításánál olyan problémák is adódtak, hogy az eszközök kimeneti jelei más feszültségszintűek voltak (lásd: a 4.4. ábra), mint amit a DSP kártya bemenetei fogadni tudtak.

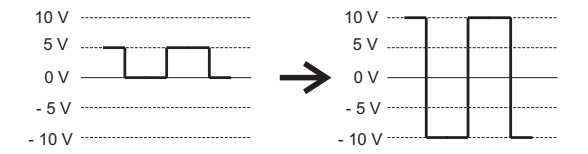

4.4. ábra. A GPS–vevő jelszintjei (balra) és az RS232-es szabványú jelszintek (jobbra)

Első problémát a GPS vevő és a DSP kártya illesztése okozta. A GPS vevőt a DSP szabványos RS232-es soros portjához csatlakoztattuk. Azért erre a portra esett a választás, mert a GPS által küldött nagy mennyiségű adat vétele GPIO lábon fölöslegesen túl sok erőforrást használt volna el. A GPS vevő által adott jelek logikai szintjei megfeleltek a protokollnak, de a 0–5V-os feszültségszintje jóval alacsonyabb az elvártnál, ami  $\pm 10$  V. A feszültségszintek "növelésének"<br>érdekében éníteni kellett egy szintillesztő énemliöst. érdekében építeni kellett egy szintillesztő áramkört.

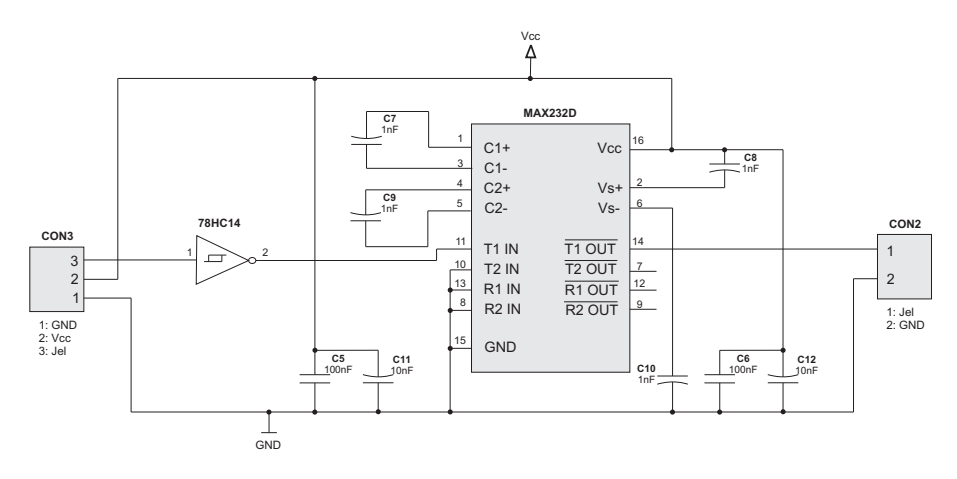

4.5. ábra. Szintillesztő kapcsolás MAX232 IC-vel

Erre a legegyszerűbb megoldás egy MAX232-es szintillesztő IC, ami a bemeneti 0–5V-os feszültségből  $\pm$  10V-os, jelet állít elő. Mivel a szintillesztő a jeleket invertálja, a jelet még egyszer invertálnunk kell. Erre a célra a 74HC14-es invertert alkalmaztuk. A kapcsolás a 4.5 ábrán látható. A két IC, és a GPS vevő tápellátását egy 7805-ös stabilizátorral oldottuk meg (lásd a 4.6. ábrát!).

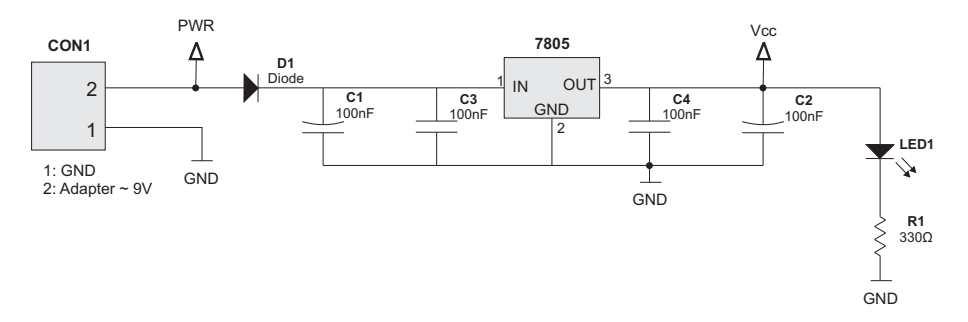

4.6. ábra. A 7805-ös stabilizátor IC-vel a tápfeszültség előállítása

A szintillesztő áramkör egy példányban legyártásra került (lásd 4.7. ábra)

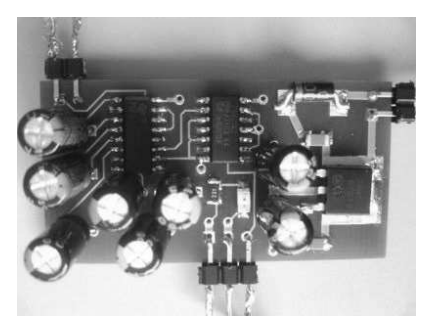

4.7. ábra. A szintillesztő áramkör

A másik két eszköz jelszintjeit is illeszteni kellett a DSP kártya bemeneteihez, mert itt a kommunikációt általános célú I/O lábakon történik. Az I/O lábakon a kimenő jelszintek  $0 - 3.3V$  között vannak. A gyorsulásmérő, és a PC soros portja  $\pm 10V$ -os jelet ad. A szintillesztő IC két csatornás, így a két periféria illesztése egy MAX232-es IC-vel megvalósítható.

Mindkét szintillesztő esetében a jelföld össze van kötve az illesztett periféria és a fejlesztőkártya jelföldjeivel.

## 4.4. Gyorsulásmérő

Az felhasznált gyorsulásmérő fejlesztőpanel egy Analog Devices ADXL202 Evaluation Board (4.8. ábra).

A fejlesztői kártyán levő ADXL202 egy kétdimenziós érzékelő, amely a mérőeszközök úgynevezett MEMS (Micro Electro Mechanical Systems) csoportjába tartozik. Ez azt jelenti, hogy a mechanikai - elektronikus jelátalakítás magán

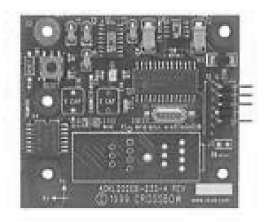

4.8. ábra. ADXL202 fejlesztői kártya

a szilícium lapkán történik. Jelen esetben nem közvetlenül gyorsulást, hanem erőt mér. A szenzor mérési eredményeit módosulhatnak, ha a gravitációs gyorsulásnak van a mérési iránnyal párhuzamos összetevője, ezért a pontos működés csak vízszintes felületen érhető el.

A szenzorban dimenziónként található egy – egy kondenzátor, melyeknek egyik fegyverzete rögzített, míg a másik fegyverzete egy vékony, állandó rugóállandójú szilícium laprugóra van felfüggesztve. (4.9. ábra)

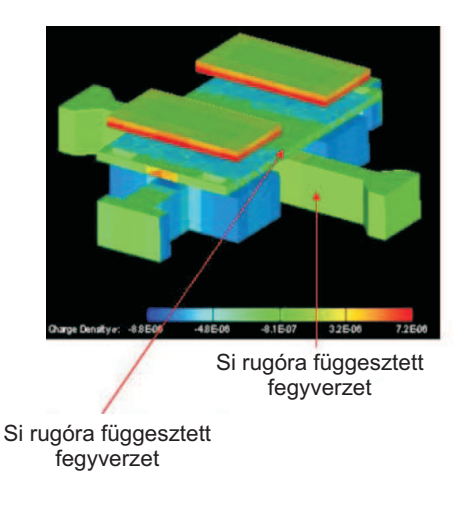

4.9. ábra. ADXL202 MEMS érzékelő

Amennyiben gyorsul az érzékelő, akkor a tehetetlenség következtében elmozdul a rugóra szerelt fegyverzet, ezáltal megváltozik a kondenzátor kapacitása.  $C = \epsilon_0 \epsilon_r \frac{A}{d}$ következtében. A következő (4.10. ábra) szemlélteti a gyorsulásmé $r\acute{\textrm{e}}\textrm{s}$  mechanizmusát:

A kapacitás változása a következőképp számítható:

$$
\Delta C = C_1 - C_0 = \varepsilon_0 \varepsilon_r A \Big(\frac{1}{d_1} - \frac{1}{d_0}\Big)
$$

Felhasználva a fenti ábra összefüggéseit, átalakítások után a kapacitás változása a gyorsulásból:

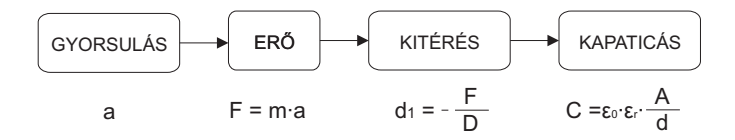

4.10. ábra. A MEMS-re ható gyorsulástól a kapacitás megváltozásáig

$$
\Delta C=-\varepsilon_0\varepsilon_r A\Big(\frac{D}{m\cdot a}+\frac{1}{d_0}\Big)
$$

ahol $A$ a kondenzátor lemezek felülete,  $D$ a szilícium laprugó rugóállandója,  $\varepsilon_r$ a kondenzátor lemezek közötti anyag relatív permittivitása,  $d_0$ a lemezek közötti távolság nyugalmi értéke. Ezt a kapacitást méri az Evaluation Boardon kialakított környezet.

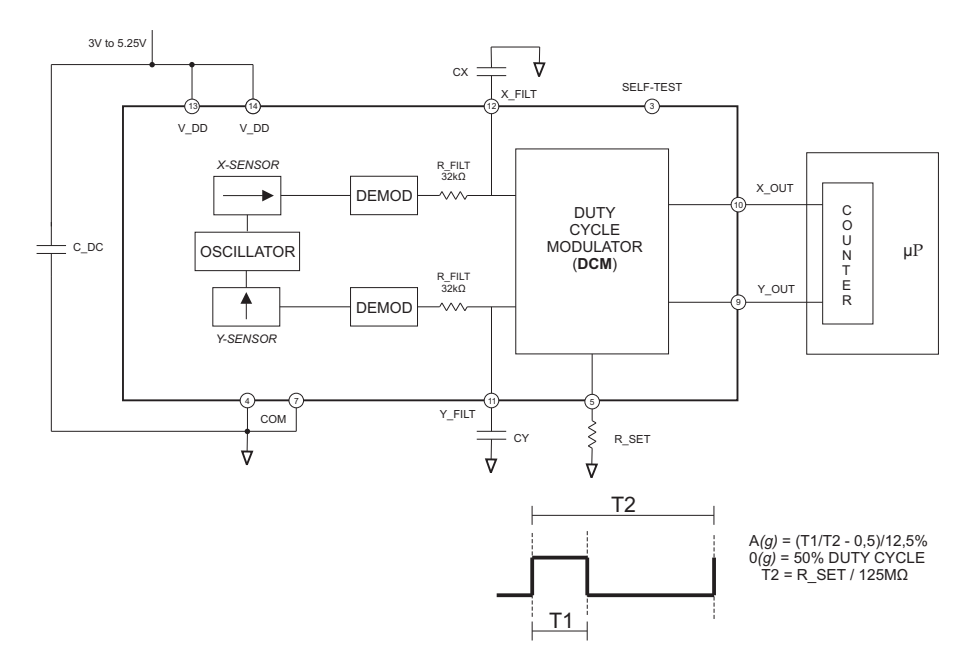

4.11. ábra. ADXL-202 Evaluation Board felépítése

A kondenzátorokat egy oszcillátorra kapcsoljuk, majd jelkondicionálás után DCM-mel (Duty Cycle Modulator), azaz kitöltési tényező modulátorral digitális jellé alakítjuk. (4.11. ábra) A kitöltési tényező értéke a kimenete a szenzornak. Ahogy a 4.11. ábrán is fel van tüntetve, a kitöltési tényezőből a következő formulával kapjuk meg a gyorsulás értékét  $[g]$ -ben:

$$
a = \frac{\left(\frac{T_1}{T_2} - 0.5\right)}{12.5\%} \tag{4.1}
$$

ahol $\frac{T_1}{T_2}$ a kitöltési tényező értéke, $a$ pedig a szenzorra ható gyorsulás értéke – dimenzioja [g].

A külvilág felől a soros porton egy 'G' ASCII karakterrel kérdezhetők le az aktuális gyorsulás értékek. Ezeket négy Byte-ban kapjuk meg, melyből két Byte az x és két Byte az y irányú gyorsulás. Az áramkör által elküldött kitöltési tényező alaphelyzetben nem 50%, értéke erősen függ a hőmérséklettől. Az ofszetet minden mérés indításakor be kell állítani, kalibrálnunk kell.

Ezek ismeretében a 4.1. egyenletet módosítanunk kell:

$$
a = \frac{\left(\frac{T1}{T2} - \frac{T1_0}{T2_0}\right) \cdot g}{0.125} \left[\frac{m}{s^2}\right]
$$
\n(4.2)

, ahol $\frac{T1_0}{T2_0}$ a nyugalmi kitöltési tényező értéke, $g$ a gravitációs gyorsulás állandója (pontosabb értéke 9.80665).

## 4.5. Gyorsulásmérő illesztése DSP-hez

A DSP általános célú IO lábait használjuk a gyorsulásmérővel való kommunikáció során.

A program két interruptot tartalmaz, az egyik egy  $I/O$  interrupt, a másik egy Timer interrupt.

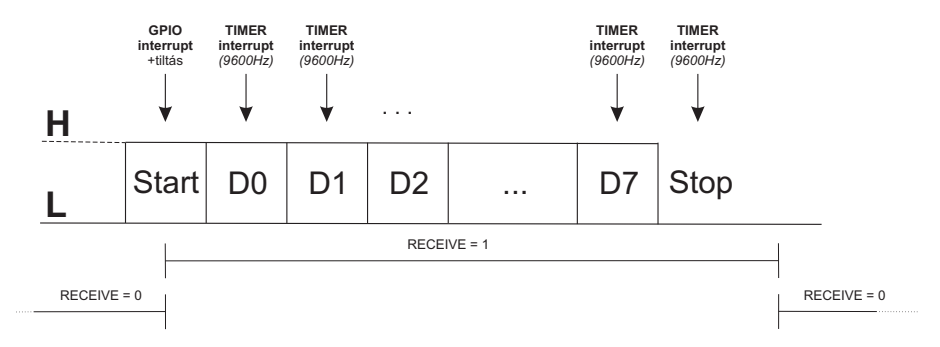

4.12. ábra. Kommunikáció a RECEIVE (GPIO) vonalon

Vételi üzemmódban az  $I/O$  interrupt aktív, ami akkor okoz megszakítást, ha a RECEIVE vonalon "high" szint van. Ekkor engedélyezi a Timer interruptban a<br>RECEIVE vonalon järg adatak visegálatát (neosima – 1), és latiltie magát. Est  $RECEIVE$  vonalon jövő adatok vizsgálatát (receive = 1), és letiltja magát. Ezt követően a 9600 Hz-en működő Timer interrupt 10 egymást követő alkalommal megvizsgálja a bemenet értékét és a mért értékeket egy integer típusú változóba shifteli, majd újra engedélyezi az I/O interruptot, és tiltja a vételt (receive  $=$ 0). (lásd a  $4.12$ . ábrát)

Mivel a DSP architektúrájából adódóan az egészeket 32 biten ábrázolja, így a 10. bit után a változót egyel jobbra shifteli és maszkolja 0x000000FF-el. Az utolsó nyolc bit sorrendjének megfordítása után megkapjuk a számunkra hasznos adatot.

Ahhoz, hogy a gyorsulásmérő adatot küldjön, utasítani kell. Ezt a  $0x47$ , azaz a "G" karakter kiküldésével tehetjük meg. Ezt egy 9600 Hz-es számláló<br>időeéti "Ha ez a számlálá eléri a 100 et a Timer internutben 10 elkelemmel időzíti. Ha ez a számláló eléri a 100-at, a Timer interruptban 10 alkalommal lefut a  $Send\_a\_Char('G')$  függvény, ami 10 bitet ad ki: 1 start, 8 adat, 1 stop.

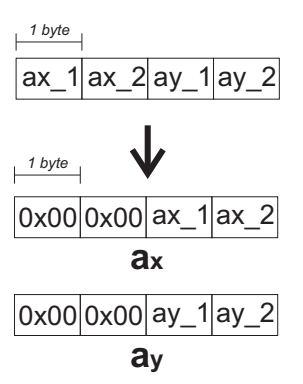

 $4.13.$ ábra. A gyorsulás-komponensek letárolása

Miután kiküldtük a 0x47-es adatot, a gyorsulásmérő válaszol egy 4 Byte -os adatcsomaggal. Ahogy az a 4.13. ábrán is látható, ennek a csomagnak az első két Byte -ja az  $a_x,$ utolsó két Byte -ja az  $a_y$ értéke kitöltési tényezővé átalakítva.

A kitöltési tényező értékét úgy kapjuk meg, hogy a két Byte -os adat első Byte -ját balra shifteljük 8 -cal, majd összeadjuk a második Byte-tal. Az így kapott érték egy 0 és 10000 közötti integer szám, ami ideális esetben 0 gyorsulásnál 5000. A maximális mérhető érték a gravitációs gyorsulás 4-szerese, azaz  $39,24 \; m/s^2$ .

## 5. fejezet

# Kálmán-szűrő

## 5.1. Elméleti áttekintés

Kálmán Rudolf a róla elnevezett szűrési technikát 1960-ban publikálta. A Kálmán-szűrő olyan matematikai módszer, amely különféle adatsorokból képes a mérési hiba kiszűrésére, azaz képes a mért értékeknél pontosabb értékeket becsülni. A rendszert leíró paraméterek becsült értéke egyrészt az adott időponthoz tartozó mérési eredmények, másrészt a korábbi mérések alapján végzett előrejelzések együttes figyelembe vételével határozhatók meg.

A Kálmán-szűrő az azóta eltelt időben meghatározó elemévé vált a mérnöki rendszereknek. A módszert ma már számtalan területen alkalmazzák a radarok célkövetésétől a műholdas helymeghatározó rendszerekig, a közgazdsági idősorelemzésektől a meteorológiai előrejelzésekig.

A Kálmán-szűrők elméletében a mérendő objektum modellje egy lineáris, dinamikus rendszer, melynek állapotegyenletes alakja az 5.1. ábrán látható. A mérési feladat a rendszer állapotváltozó vektorának becslése a zajjal fedett kimenőjelek felhasználásával, mikor a rendszer bemenőjele egy determinisztikus gerjesztés mellett sztochasztikus komponenst (esetleg csak azt) is tartalmaz. Továbbá a rendszer kezdeti állapota egy valószínűségi vektorváltozó.[12]

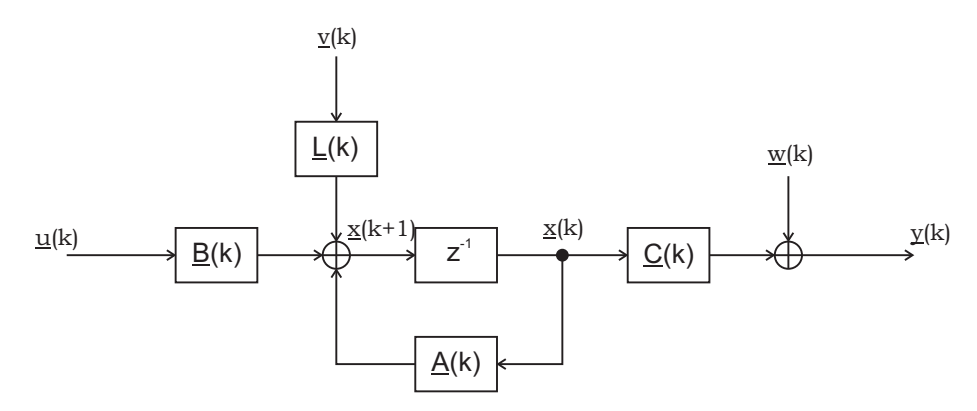

 $5.1.$  ábra. Lineráris dinamikus rendszer modellje

$$
\underline{x}(k+1) = \underline{A}(k)\underline{x}(k) + \underline{B}(k)\underline{u}(k) + \underline{L}(k)\underline{v}(k)
$$
\n(5.1)

$$
y(k) = \underline{C}(k) + \underline{w}(k) \tag{5.2}
$$

Az 5.1. illetve az 5.2. egyenletek a lineáris, dinamikus rendszert leíró egyenletek. Amelyekben a betűk a következőket jelölik:

- $\underline{u}(k)$  a determinisztikus bemenet,
- $\underline{v}(k)$  állapotzajnak,a továbbiakban mi is így nevezzük. Ezt a zajt az  $\underline{L}$ mátrix csatolja be a rendszerbe.
- $w(n)$  mérési zajnak, a továbbiakban mi is ezt azt elnevezést használjuk.

Az elmélet a zajokat nulla várható értékű, fehér Gauss zajként tekinti, a továbbiakban mi is ezt feltételezzük az állapotzajról és mérési zajról is.

$$
E\left\{\underline{v}(k)\right\} = 0 \qquad \qquad E\left\{\underline{v}(k)\underline{v}^{T}(l)\right\} = \underline{Q}(k)\delta(k-l) \qquad (5.3)
$$

$$
E\{\underline{w}(k)\} = 0 \qquad \qquad E\{\underline{w}(k)\underline{w}^T(l)\} = \underline{R}(k)\delta(k-l) \qquad (5.4)
$$

Az 5.3. egyenletben  $Q(k)$  az állapotzaj kovarianciamátrixa, míg az 5.3. egyenletben  $R(k)$  a mérési zaj kovarianciamátrixa. Az 5.3. és az 5.4. egyenletekben  $\delta(i)$  Dirac-féle delta függvényt jelent, mely  $(i = 0)$  esetén 1, különben 0.

Az elmélet szerint az előbbieken túl szükséges még az állapotzaj és a mérési zaj egymástól és a kezdeti állapottól,  $\underline{x}(0)$  való függetlensége, korrelálatlansága is:

$$
E\left\{\underline{v}(k)\underline{w}^T(l)\right\} = \underline{0}
$$
  
\n
$$
E\left\{\underline{v}(k)\underline{x}^T(0)\right\} = \underline{0}
$$
  
\n
$$
E\left\{\underline{w}(k)\underline{x}^T(0)\right\} = \underline{0}
$$
  
\n
$$
\forall k
$$
  
\n
$$
\forall k
$$

A fentieken kívül feltetételezzük, hogy a kezdeti állapot várható értéke és a becslő-kovarianciamátrixa ismert:

$$
\hat{\underline{x}}(0) = E\left\{\underline{x}(0)\right\}
$$

$$
\hat{\underline{P}}(0) = E\left\{\left(\underline{x}(0) - \hat{\underline{x}}(0)\right)\left(\underline{x}(0) - \hat{\underline{x}}(0)\right)^T\right\}
$$

A kiadódó számítási eljárás blokkvázlatát az 5.2. ábrán szemléltetjük. A  $K$ Kálmán-erősítés a mérendő rendszer és a mérési eljárásba épített modell kimenő jeleinek különbségével korrigálja a modell állapotát. Az alább ismertetett becslő  $\acute{e}s$  helyesbítő eljárást a korábbi lineáris, dinamikus modellel párhuzamosan, egy processzoron valósítjuk meg.

A Kálmán-szűrő egyenleteinek levezetése több forrásban is megtalálható  $[10][12]$ , terjedelmi okokból ettől itt eltekintünk.

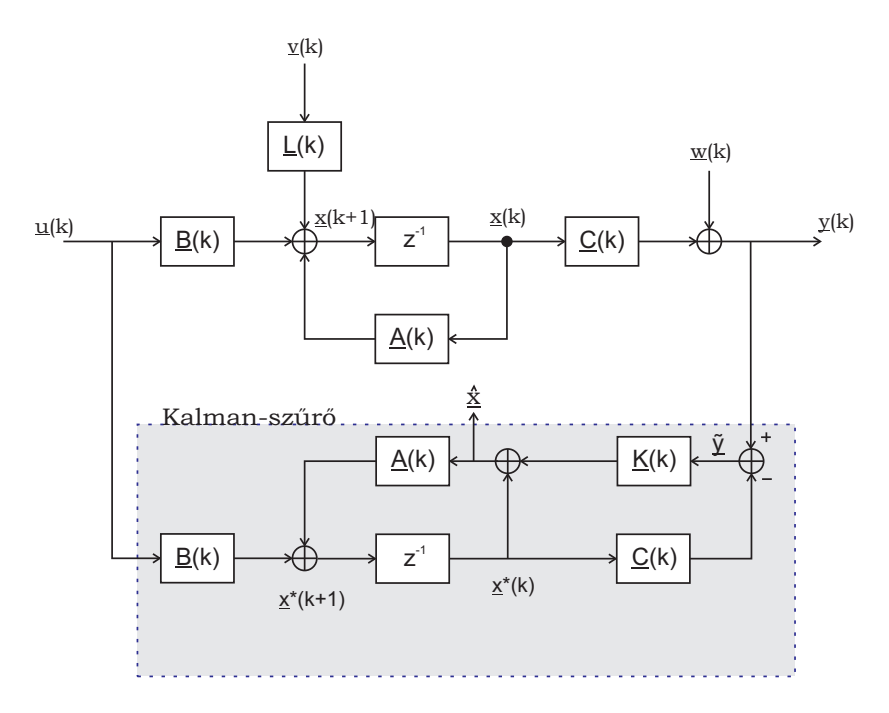

 $5.2.$ ábra. Kálmán-szűrővel kiegészített rendszermodell

#### 5.1.1. Kálmán-szűrés megvalósítása

A Kálmán-szűrőt megvalósító lépések három csoportba oszthatók:

1. Becslés:

Az előző állapotból és a zajos mért értékekből becslést adunk a következő időpontbeli állapotra:

$$
\underline{x}^*(k+1) = \underline{A}(k)\hat{\underline{x}}(k) + \underline{B}(k)\underline{u}(k)
$$
\n(5.5)

Az állapotzaj $(Q(k))$  és az aktuális becslő-kovarianciamátrix  $(\underline{P}(k))$  segítségével megbecsüljük a következő ütemre érvényes becslő-kovarianciamátrixot  $(\underline{P}(k))$ :

$$
\underline{P}(k+1) = \underline{AP}(k)\underline{A}^T + \underline{Q}
$$
\n(5.6)

2. Szűrés:

A szűrés lépésben képezzük  $\tilde{y}(k)$ -t, amely a mért és a becsült értékek különbségét tartalmazza.

$$
\tilde{y}(k+1) = \underline{y}(k+1) - \underline{Cx}^*(k+1)
$$
\n(5.7)

Meghatározzuk az eltérések kovarianciáját $(S)$ 

$$
\underline{S}(k+1) = \underline{CP}(k+1)\underline{C}^T + \underline{R}(k)
$$

3. Kálmán-erősítés frissítése:

Az előző két lépésben meghatározott adatok alapján adódik a javításhoz szükséges Kálmán-erősítés $(K)$ 

$$
\underline{K}(k+1) = \underline{P}(k+1)\underline{C}^T \underline{S}^{-1}(k+1)
$$

A Kálmán-erősítés ismeretében már helyesbíthetőek a mért adatok:

$$
\underline{\hat{x}}(k+1) = \underline{x}^*(k+1) + \underline{K}(k+1)\tilde{y}(k+1) \tag{5.8}
$$

A hiba kovarianciamátrixa és a Kálmán-erősítés még akkor is idővariánsak, ha a modell időinvariáns, tehát  $\underline{A}, \underline{B}, \underline{C}, \underline{L}$  mátrixok konstansok, továbbá  $v(k)$  és  $w(k)$  zajok stacionáriusak.[12] Azonban a Kálmán-erősítés( $\underline{K}$ ) elemei állandósult állapot- és mérési zajt feltételezve konvergensek, ezért sok esetben elegendő az úgynevezett Steady State Kálmán-szűrő alkalmazása, mikor  $\underline{K}$  értéke állandó, és offline módon előre kiszámítható [11]. Ekkor a fenti lépések közül online módon csak 5.6-t 5.7-t és 5.8-t kell megvalósítani, ami jelentősen csökkenti a számítási igényt.

### 5.2. GPS pozíció javítása Kálmán-szűrővel

A Kálmán-szűrő a GPS-vevő pontosítására alkalmas módszer, amennyiben van a GPS-vevő mérésétől független, további információnk is (mért érték, a pálya alakja, stb.), amiből a következő ütembeli állapot (pozíció) becsülhető. A mi esetünkben a további információ az Analog Devices ADXL202 EB gyorsulásmérője által szolgáltatott kétdimenziós gyorsulásérték.

Mérési tapasztalataink alapján használható a Steady State módszer (bővebben lásd az 5.5. fejezetet). A Kálmán-erősítés meghatározásához szükséges állapotzajként  $(\underline{v}(k),\underline{w}(k))$  tekintsük a gyorsulásmérő x és y irányú szórásainak átlagát, ugyanis a gyorsulásmérő irányai nem állandók (bővebben lásd az 5.4. alfejezetben), mérési zajként pedig a gyorsulásmérő szórását. Ekkor az 5.4. egyenletben  $Q$  a GPS-vevő kovarianciamátrixát jelenti, melynek átlójában a GPS-vevő Nyugat-Kelet és Dél-Észak irányú szórásainak négyzetei találhatók, míg az 5.3. egyenletben  $R$  a gyorsulásmérő kovarianciamátrixának felel meg, melynek átlójában az átlagolt gyorsulás értékek szórásainak négyzetei találhatók. Ezen kovarianciamátrixok szemidefinit diagonálmátrixok, azaz csak az főátlóban tartalmaznak elemeket, melyek nem negatívak.

Modellünk leírásához a fizika törvényei szerinti kapcsolatot használtuk fel:

$$
p(k+1) = p(k) + \underline{v}(k)t + \frac{a(k)}{2}t^2
$$
\n(5.9)

$$
\underline{v}(k+1) = \underline{v}(k) + \underline{a}(k)t \tag{5.10}
$$

A fenti (5.9, 5.10) egyenletekben szereplő jelölések a következő:

- $p(k)$  a k-adik időpillanatbeli pozíció.
- $v(k)$  a k-adik időpillanatbeli sebességvektor.
- $a(k)$  a k-adik időpillanatbeli gyorsulásvektor.
- $\bullet$  t két diszkrét időpillanat közötti eltelt idő.

A fentiek alapján kialakítható a felhasználandó modell állapotvektoros leírása:

$$
\underline{x}(k) = \begin{bmatrix} p_x(k) \\ v_x(k) \\ p_y(k) \\ v_y(k) \end{bmatrix}
$$

$$
\underline{u}(k) = \begin{bmatrix} a_x(k) \\ a_y(k) \end{bmatrix}
$$

$$
\underline{v}(k) = \begin{bmatrix} a_{nx}(k) \\ a_{ny}(k) \end{bmatrix}
$$

$$
\underline{A} = \begin{bmatrix} 1 & t & 0 & 0 \\ 0 & 1 & 0 & 0 \\ 0 & 0 & 1 & t \\ 0 & 0 & 0 & 1 \end{bmatrix}
$$

$$
\underline{B} = \begin{bmatrix} \frac{t^2}{2} & 0 \\ t & 0 \\ 0 & \frac{t^2}{2} \\ 0 & t \end{bmatrix}
$$

$$
\underline{C} = \begin{bmatrix} 1 & 0 & 0 & 0 \\ 0 & 0 & 1 & 0 \end{bmatrix}
$$

Ahol az eddig még nem szerepelt jelölések a következők. A földrajzilag rögzített vonatkoztatási rendszerben az x irány megfelel a földrajzi Nyugat-Kelet, míg y a Dél-Észak iránynak.

- $p_x(k), p_y(k)$  a k-adik időpillanatbeli pozíció a rögzített földrajzi vonatkoztatási rendszer szerint.
- $v_x(k), v_y(k)$  a k-adik időpillanatbeli sebesség a rögzített földrajzi vonatkoztatási rendszer szerinti komponensei.
- $a_x(k), a_y(k)$  a k-adik időpillanatbeli gyorsulás a rögzített földrajzi vonatkoztatási rendszer szerinti összetevői.
- $a_n(k) = \begin{bmatrix} a_{nx}(k) \\ a_{nx}(k) \end{bmatrix}$  $a_{ny}(k)$  $\big]$  a k-adik időpillanatbeli állapotzaj (gyorsulásmérő hibája) a rögzített földrajzi vonatkoztatási rendszer szerinti összetevői.

Az állapotzajt mint a helyes gyorsulásértékek mellett additívan jelentkező zajt tekintjük. Ekkor az 5.1. rendszeregyenletbe beírva a következőt kapjuk:

$$
\underline{x}(k+1) = \underline{A}(k)\underline{x}(k) + \underline{B}(k)\left(\underline{u}(k) + \underline{a}_n(k)\right) \tag{5.11}
$$

$$
\underline{x}(k+1) = \underline{A}(k)\underline{x}(k) + \underline{B}(k)\underline{u}(k) + \underline{B}(k)\underline{a}_n(k)
$$
\n(5.12)

Amint az az 5.12. egyenletben látható az állapotzaj becsatolómátrixa $(\underline{L})$ esetünkben megegyezik a  $\underline{B}$  mátrixszal.

A Kálmán-szűrő alkalmazásának további előnye az is, hogy a GPS-vevő 1 Hzes mintavételi frekvenciájához igazított számítási és kijelzési feladatok a GPSvevő kisebb mintavételi frekvenciája helyett a gyorsulásmérő nagyobb mintavételi frekvenciájához időzíthetők (bővebben lásd az 5.7. fejezetet), így a GPS-vevő gyári mintavételi frekvenciájánál nagyobb frekvenciával is számítható a pozíció.

## 5.3. Szórások becslése

A Kálmán-szűrő alkalmazásának előfeltétele, hogy a mérési szórások ismertek legyenek. Ezeket előzetes mérések alapján becsüljük. A gyorsulásmérő mozgás közbeni szórása (helyes értéktől való átlagos eltérése) nehezen megbecsülhető, ugyanis nem áll rendelkezésre a helyes gyorsulás érték. Mivel az általunk használt ADXL202 valójában egy erőmérő, ezért a szórás függ az út felületének minőségétől is (bővebben lásd a 4.4. pontban). A gyorsulásmérő szórása állóhelyzetben mérve az 5.3. ábrán látható. Ezen két szórás átlagát tekintjük a becsült szórásnak, ugyanis a gyorsulásmérő irányai változnak a rögzített földrajzi irányokhoz képest, ami a rendszeregyenletekben x és y irányként szerepel.

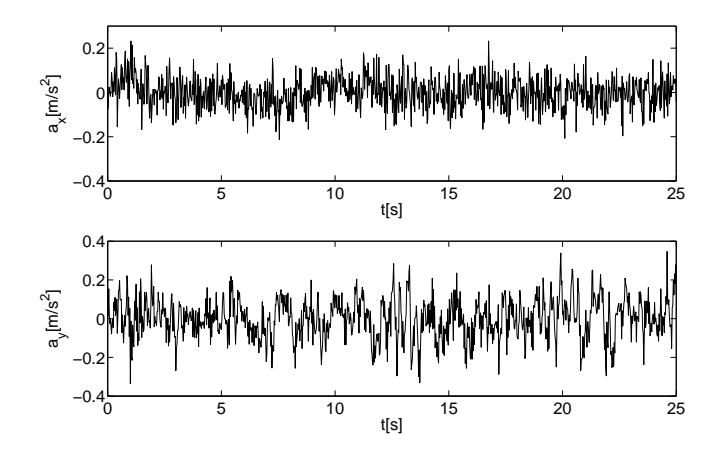

5.3. ábra. Állóhelyzetben mért gyorsulásértékek

A GPS-vevő egy helyben mért szórásához 18 órán át logoltuk a koordinátákat. Ezen mérés eredménye az 5.4. ábrán látható.

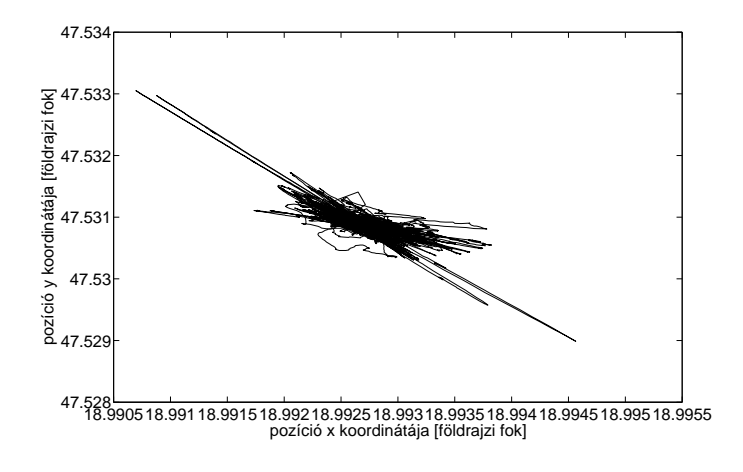

5.4. ábra. Állóhelyzetben mért GPS koordináták

Ezen adatsorokból számított szórások az alábbiak:

$$
\underline{\sigma_{a_m}} = \begin{bmatrix} 0.04900 \\ 0.04900 \end{bmatrix} \frac{m}{s^2}
$$

$$
\underline{\sigma_{p_m}} = \begin{bmatrix} 16.2185 \\ 20.5714 \end{bmatrix} m
$$

Az előbbi méréseink nem tükrözik hűen a számunkra szükséges szórásokat, tapasztalataink szerint ugyanis a GPS-vevő szórása álló helyzetben sokkal nagyobb, mint mozgás közben, míg a gyorsulásmérő állóhelyzetében mért szórásához hozzáadódik a billegésből és nem vízszintes mozgásból adódó zaj is. Amint az az 5.5. ábrán látható, ezekkel a szórás értékekkel a Kálmán-szűrő az optimálisnál nagyobb súllyal fogja figyelembe venni a gyorsulásértékeket.

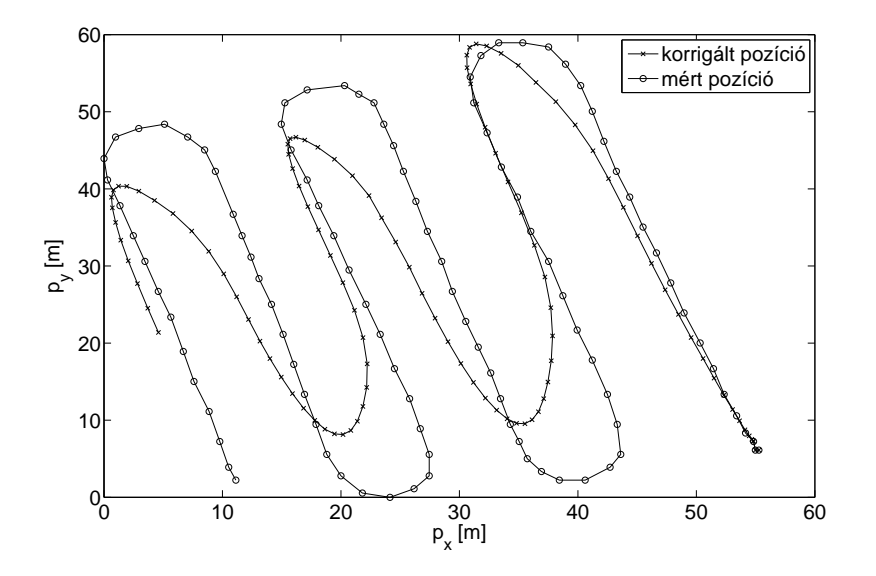

5.5. ábra. Kálmán-szűrő eredménye állóhelyzetben mért szórásokkal

A fentiek miatt újabb méréseket végeztünk, immár a GPS-vevő szórását egy  $800$  m hosszú szakaszon 40 km/h-val haladó gépkocsival elvégzett mérés alapján becsültük, ezen mérés eredménye az 5.6. ábrán látható. A gyorsulásértékek szórásának menetközbeni becslése nagy mértékben függ az út minőségétől is. Ezért a gyorsulásmérő szórását 1 nagyságrenddel megnöveltük (bővebben lásd az 5.5. fejezetet).

Az előbbiek alapján az általunk becsült szórásértékek a következőek:

$$
\begin{aligned}\n\frac{\sigma_{a_m}}{\sigma_{p_m}} &= \begin{bmatrix} 0.4900 \\ 0.4900 \end{bmatrix} \frac{m}{s^2} \\
\frac{\sigma_{p_m}}{\sigma_{p_m}} &= \begin{bmatrix} 3.8919 \\ 5.4563 \end{bmatrix} m\n\end{aligned}
$$

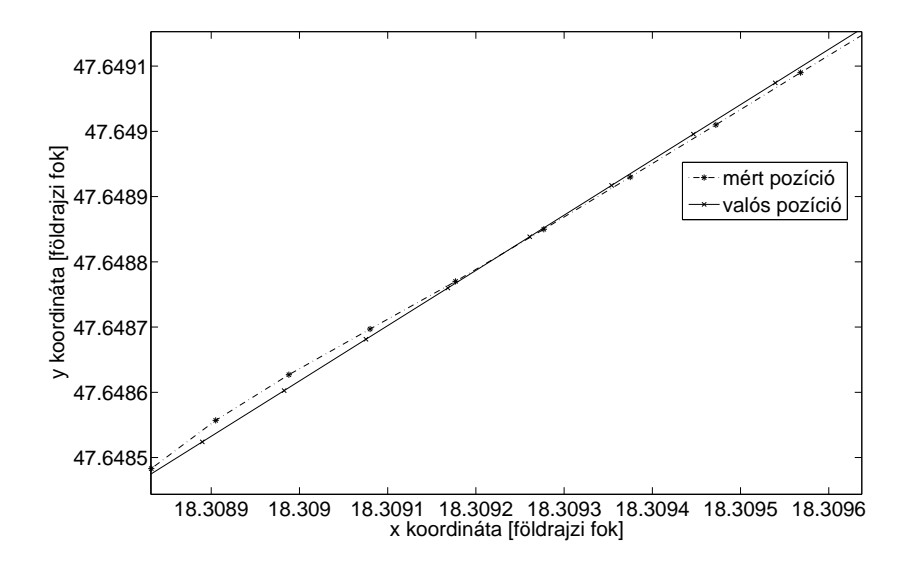

5.6. ábra. GPS vevő szórásának mérése 800 m hosszú egyenes mentén 40 $\frac{km}{h}$ -val  $(r$ észlet $)$ 

### 5.4. Koordinátatranszformáció

A gyorsulás és pozíció adatok összemérhetőségéhez koordinátatranszformáció is szükséges. Az állapotegyenletekben a földrajzi Nyugat-Kelet az x és Dél-Észak az y irány. Azonban a gyorsulásmérő x-tengelye nem mindig mutat a földrajzi Kelet irányába. A járművekben viszonylag nehéz megvalósítani, hogy annak egy része elfordulás esetén is a korábbi irányban maradjon (nem lehetetlen, a haditechnikában már létezik ilyen, lásd a tankok tornya, vagy a repülőgépek giroszkópja). A GPS-vevő vonatkoztatási rendszere állandó, ez a földrajzi vonatkoztatási rendszer: a földrajzi hosszúság és szélesség. A gyorsulásmérő x  $\acute{e}s$ y iránya azonban a jármű fordulásával együtt változik (az elfordulás méréséhez giroszkópra lenne szükség), ezzel a rendszerrel az elfordulást nem tudjuk mérni, csak az oldalirányú gyorsulást. Méréseink során biztosítjuk, hogy a gyorsulásmérő x tengelye párhuzamos legyen a jármű haladási irányával (x irányban gyorsuláskor pozitív, lassításkor negatív értéket kapunk, az y tengelyt pedig arra merőlegesen, jobbcsavar elvén irányítjuk, azaz negatív y irányú gyorsulás bal, pozitív y irányú gyorsulás jobb kanyart jelent).

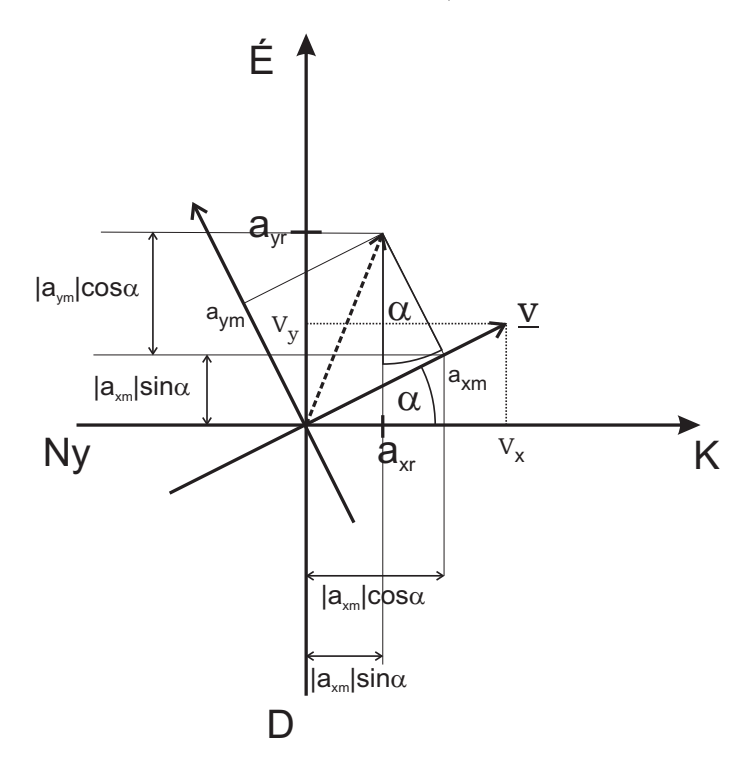

5.7. ábra. Koordinátatranszformáció

Az 5.7. ábrán láthatóan az új gyorsulás értékek meghatározásához az előző időpillanat sebességvektora  $(v_x, v_y)$  tekinthető vonatkoztatási rendszernek, azaz feltételezésünk szerint az előző pillanatbeli sebesség irányába mutat a gyorsulásmérőnk x tengelye. Ekkor a sebesség- és gyorsulásvektort közös koordinátarendszerben ábrázolva megfigyelhető, hogy közös origójú, azonos léptékű (azaz egymáshoz képest csak elforgatott) koordinátarendszerekben a helyvektorok hossza azonos, tehát ez Pitagorasz tétele szerint számítható:

$$
|\underline{a}_r|=|\underline{a}_m|=\sqrt{a_{xm}^2+a_{ym}^2}
$$

A GPS-vevő Nyugat-Kelet, Észak-Dél földrajzi koordinátarendszerben működik. A gyorsulásmérő x iránya megegyezik a sebességvektor  $(v)$  irányával, míg y iránya arra merőlegesen, jobbcsavar szabálya szerint helyezkedik el. A gyorsulásmérő földrajzi koordinátarendszertől mért elfordulása legyen  $\alpha$ . Ekkor  $\alpha$  a sebességvektor argumentuma. A forgatást az úgy nevezett forgató mátrix  $(T)$  segítségével végezzük el. Amint az az 5.7. ábrán látható a mért gyorsulás ábrázolása és átszámításához szükséges adatok a földrajzi koordinátarendszerben:

$$
\alpha = \arctan(v_y/v_x) \tag{5.13}
$$

$$
a_{xr} = a_{xm} \cos\alpha - a_{ym} \sin\alpha \tag{5.14}
$$

$$
a_{yr} = a_{xm} \sin\alpha + a_{ym} \cos\alpha \tag{5.15}
$$

Mindez mátrixokkal felírva:

$$
\begin{bmatrix} a_x \\ a_y \end{bmatrix} = \begin{bmatrix} \cos\alpha & -\sin\alpha \\ \sin\alpha & \cos\alpha \end{bmatrix} \begin{bmatrix} a_{xm} \\ a_{ym} \end{bmatrix}
$$
 (5.16)

A transzformáláshoz felhasznált mátrix a forgatómátrix:

$$
\underline{T} = \begin{bmatrix} \cos\alpha & -\sin\alpha \\ \sin\alpha & \cos\alpha \end{bmatrix}
$$
 (5.17)

Annak ellenére, hogy (az 5.7. ábra csak az első síknegyedbe eső  $v$  esetét ábrázolja), azonban az 5.17 egyenletben meghatározott forgató mátrix  $(T)$  az összes síknegyedben érvényes.

## 5.5. Szimulációs eredmények

A Kálmán-szűrő szimulációja PC-s környezetben, Matlabban került megvalósításra. A valós adatokkal végezhető szimuláció érdekében a szimulált mérési eredményeket fájlokból olvassuk be. Külsőleg az egyszerű szövegfájlok bárki által módosíthatók, így tárolható bennük akár szimulált, akár valós mért érték is.

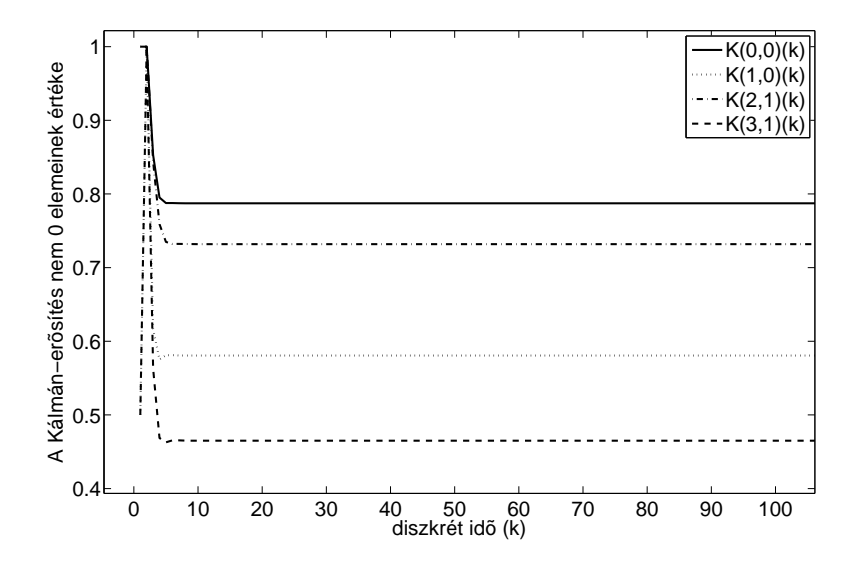

5.8. ábra. A Kálmán-erősítés $\underline{K}$ értékeinek konvergenciája

A szimuláció során megfigyelhető az erősítési mátrix elemeinek konvergenciája (5.8. ábra). Az erősítési mátrix  $4 \times 2$  dimenziójú, azonban az x irányú javítás esetén az y irányú eltérés becsatolása 0, míg az y irányú helyesbítés esetén az x irányú különbséget nem veszük figyelembe. Ez az x és y irányú hibák függetlenségéből következik. A szimulációs tapasztalatok alapján esetünkben alkalmazható a Steady State állapot. A becslő-kovarianciamátrixot  $\underline{P}$  olyan diagonálmátrixként  $dim(\underline{P}) = 4 \times 4$  kell inicializálni, melynek elemei elegendően nagyok. Az előzőek miatt a becslő-kovarianciamátrixot $\underline{P} = 100000 * \underline{I}$ értékűnek inicializáltam.

#### 5.5.1. Szimuláció ideális adatokon

A szimulált adatok egy másik Matlab alkalmazással készültek. Egyenes és görbevonalú mozgást is szimuláltunk. Az 5.9. ábrán egy x irányú egyenes vonalú egyenletesen gyorsuló, majd lassuló mozgás látható. A szimulált gyorsulásértékek az 5.10. ábrán találhatók. Az ábrákon az ideális eset látható.

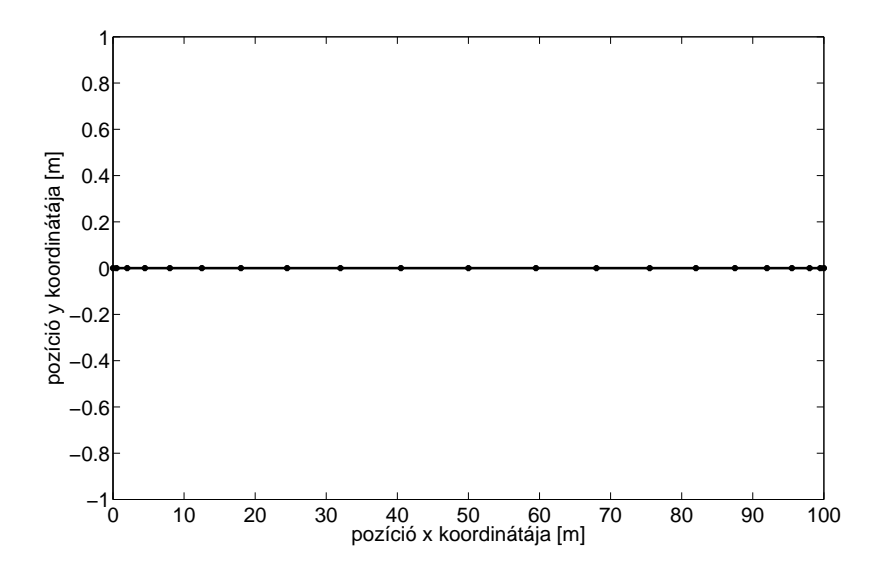

5.9. ábra. Szimulált egyenes mentén való haladás

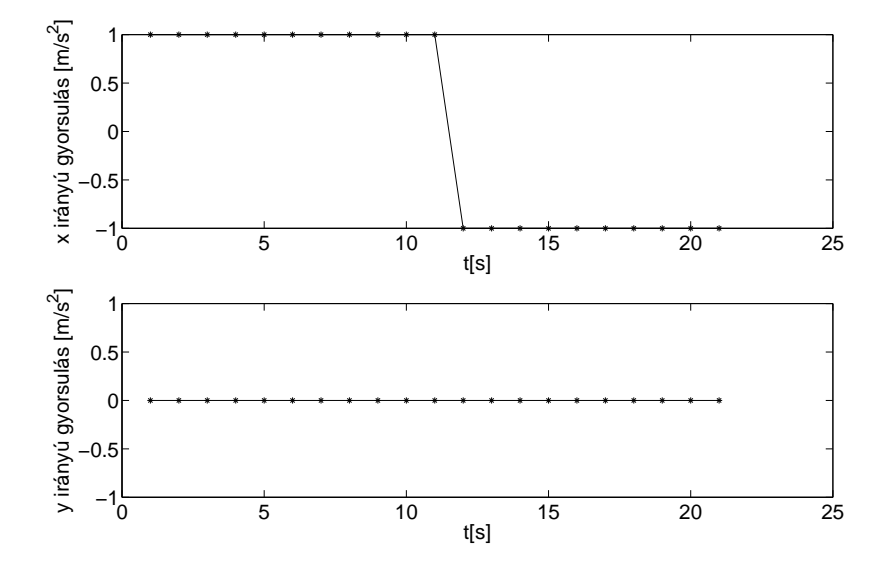

5.10. ábra. Gyorsulásértékek a szimulált egyenes mentén való haladás esetén

Az 5.11. ábrán a fenti mozgás látható, az ideális koordinátákhoz és gyorsulá-

sértékekhez Matlabban zajt adtunk hozzá. A gyorsulásmérő szórását a koordinátákhoz képest lecsökkentve látható a Kálmán-szűrő hatása. Az 5.12. ábrán ugyanerre az adatsorra lefuttatott Steady State állapot látható.

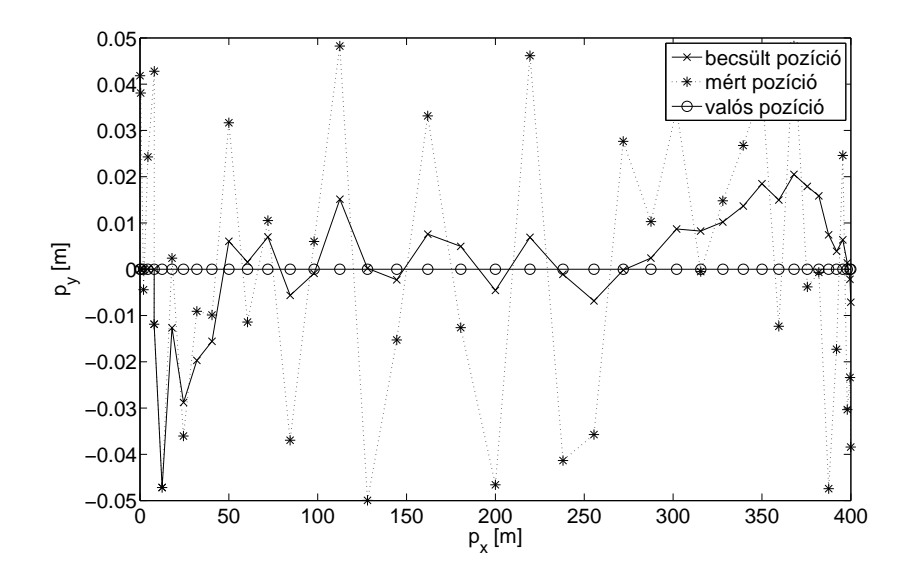

5.11. ábra. Szimuláció egyenes mentén Kálmán-szűrővel

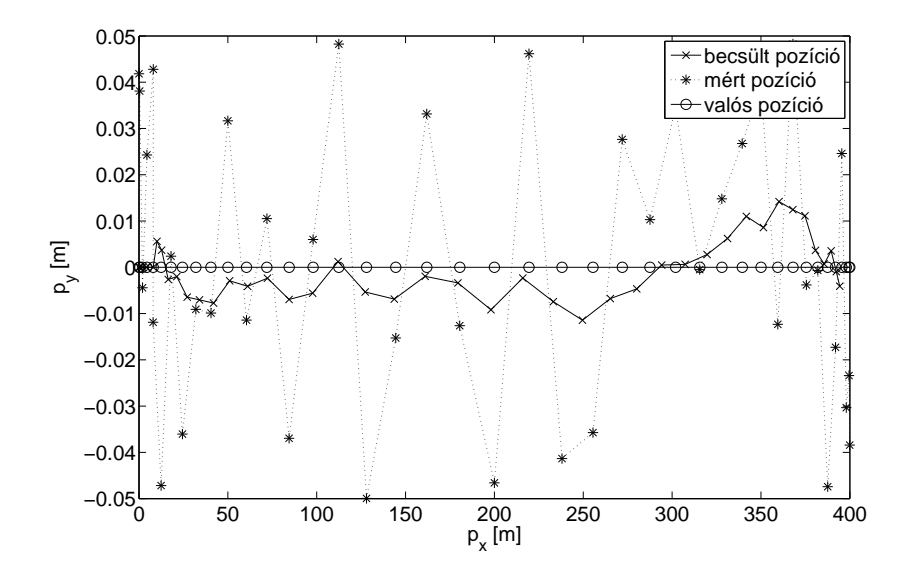

5.12. ábra. Szimuláció egyenes mentén Steady State Kálmán-szűrővel

#### 5.5.2. Szimuláció valós adatokon

A valós adatokon való szimulációhoz az értékeket gépkocsival bejárt pályáról szereztük. Ezen lépés legfőbb célja az optimális szórások, ezáltal az optimális állandósult,Steady State erősítési mátrix meghatározása. A szimulált adatok alapján már csak az állandósult Steady State szimulációt futtatuk. Azonban szükségünk van az állandósult állapot nélküli szimulációra is, a gyorsulásmérő  $sz$ órásának jobb becsléséhez. A feltételezett szórás négyzeteit  $Q$ -ba behelyettesítve láthatóvá válik a Kálmán-erősítés végtelenben vett határértéke, amelyet majd a Steady State szimulációban megadunk. Az alábbi három ábrán (5.13. 5.14. és 5.16.) a mért és a Kálmán-szűrt pozíciók láthatók. Látható, hogy míg az 5.13. ábrán a GPS-vevő által mért pozíció alig számít a becsült pozíció esetén, a Kálmán-szűrő a gyorsulásmérő adatait túl nagy súllyal veszi figyelembe. Az 5.14. ábrán a kanyarok közti egyenes vonalú mozgásunk során javítja pozíciónkat, azaz simítja a GPS-vevő hibáját. A harmadik, az 5.16. ábrán, alig látható eltérés a GPS-vevő által mért pozíciótól, azaz ebben az esetben a Kálmán-szűrő túlzottan erősíti a GPS-vevő által mért pozíciót, a gyorsulásmérő adatait nagyon kis súllyal számítja a becslés során.

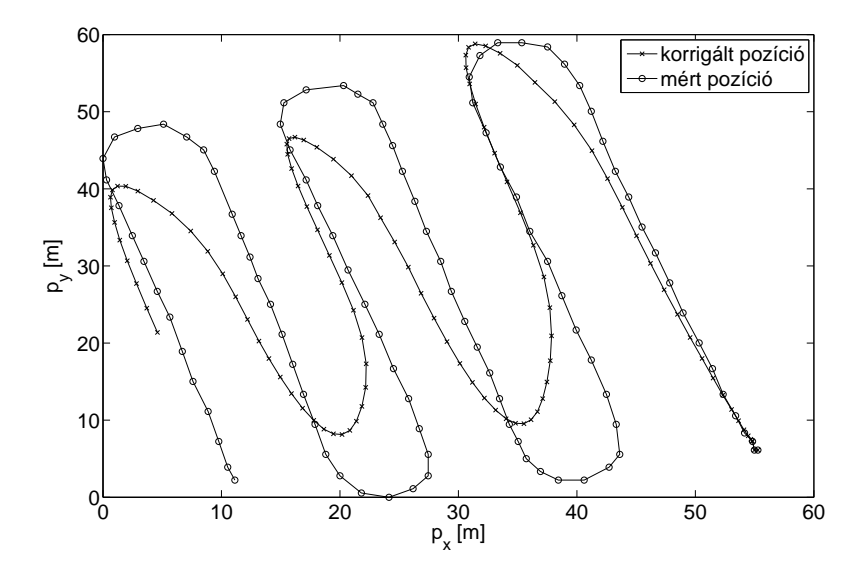

5.13. ábra. A mért és Kálmán-szűrt adatok túlzott gyorsulás erősítéssel

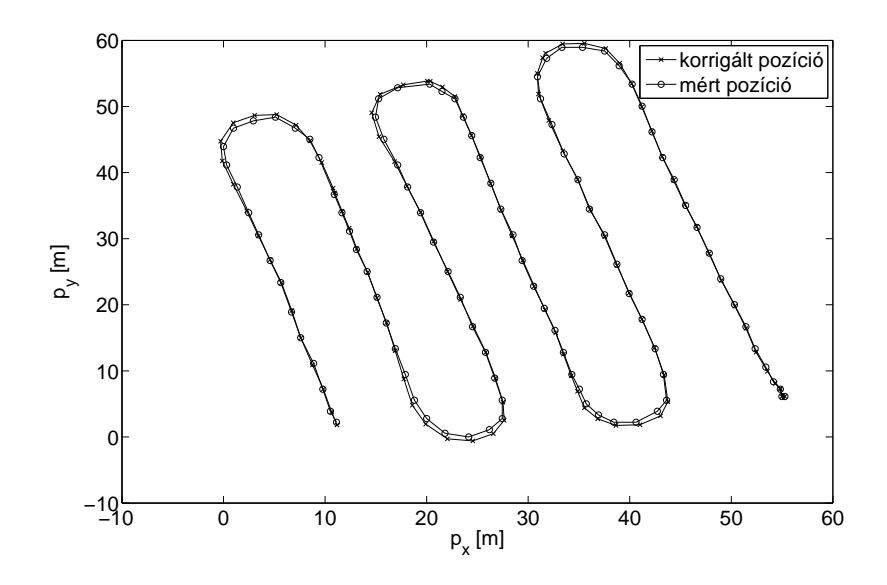

5.14. ábra. A mért és Kálmán-szűrt adatok megfelelő erősítésekkel

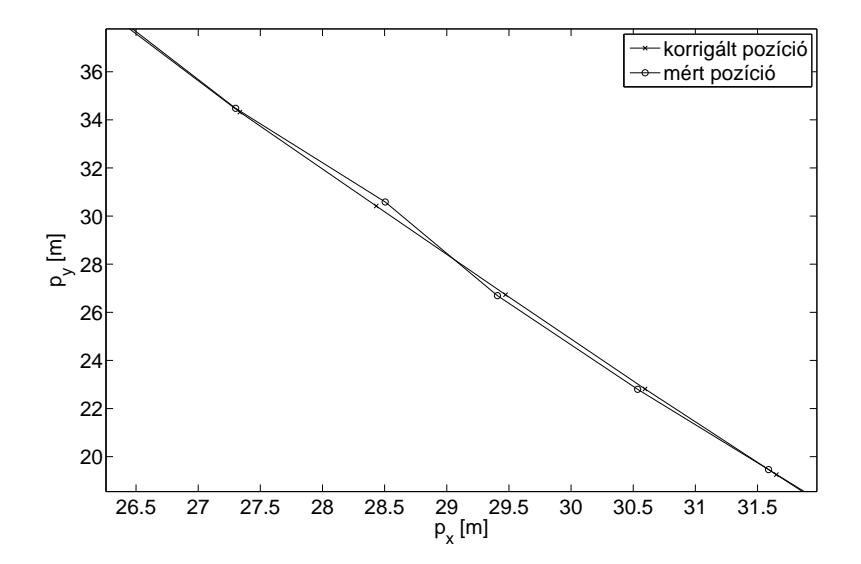

5.15. ábra. A mért és Kálmán-szűrt adatok megfelelő erősítésekkel, 5.14. ábra részlete)

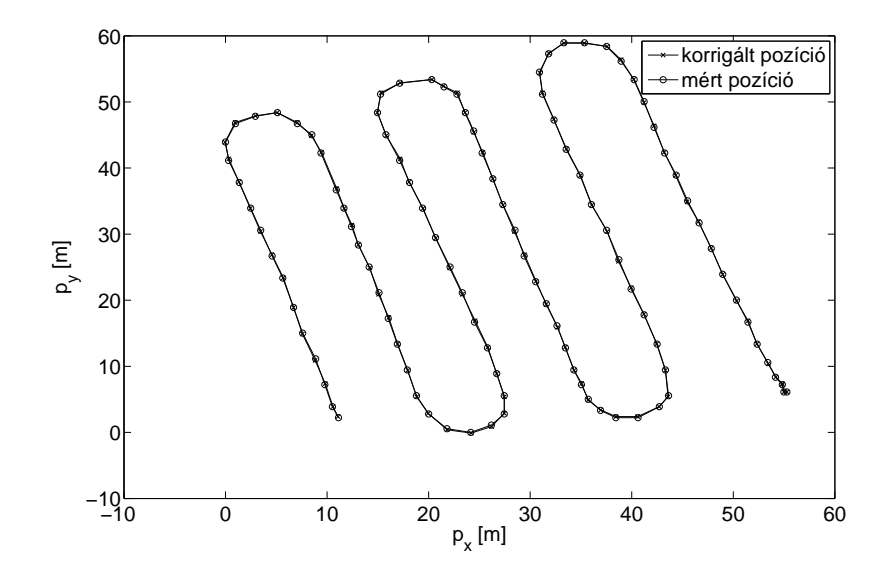

 $5.16.$ ábra. A mért és Kálmán-szűrt adatok túlzott GPS koordináta erősítéssel

## 5.6. Steady State Kálmán szűrő megvalósítása DSP-n

Mérési tapasztalataink alapján a DSP kártyán az állandósult (Steady State) Kálmán-szűrő került megvalósításra. Maga a kód négy függvényből áll. A mátrix szorzások az átláthatóság érdekében matematikai alapműveletekkel kerültek megvalósításra.

1. Az Init\_Arrays() függvény a mátrixokat inicializálja  $(\underline{A}, \underline{B}, C, T)$  és a Kálmán-erősítés K) ezen felül itt történik a kezdőállapot:  $x(0)$  (kezdő pozíció) és  $\underline{v}$  (kezdő sebesség) inicializálása is. A kezdő állapot pontos ismeretéhez szükséges a gyorsulásmérő kezdeti irányának ismerete is. Ez az adat a mérés kezdete utáni k=5 másodpercbeli mért pozíció és a k=0 időpillanatbeli pozíció különbségéből számítható. Szintén ebből számítható a kezdősebesség, mely nem más, mint az első 5 ütem alatti sebességek ´atlaga.

Az előbbiekből következően az Init\_Arrays() függvény meghívásakor már rendelkezésre kell álljanak a szükséges értékek.

- 2. Az Init\_Arrays\_i() függvény ugyanazt a feladatot látja el, mint a fent említett Init\_Arrays(), azonban ez a megfelelő mátrixokat az interpoláló módhoz igazítja, ekkor az interpolációs idő $t_i = \frac{t}{f_i},$ ahol t<br/> az interpoláció nélküli időegység,  $f_i$  pedig az interpolációs frekvencia (bővebben lásd 5.7.).
- 3. Az Accconvert() függvény a gyorsulásmérőből bejövő átlagolt adatokat konvertáló program, a kitöltési tényezők átlagát számolja át SI rendszerbe, azaz  $\frac{m}{s^2}$ -be. (lásd a 4.2. egyenletet).
- 4. A Kálmán-szűrést megvalósító Kalmanfilter() függvény. A függvény bemenetként megkapja az aktuális GPS-vevőből beérkező adatot és a gyorsulásmérőből jövő átlagolt értéket. A gyorsulásértékek SI-be való átszámítása után a korábbi időpillanat állapotvektora alapján megtörténik a gyorsulásértékek koordinátatranszformációja. Majd az állapotegyenletnek  $(5.12)$  megfelelően megbecsüljük a gyorsulásmérő alapján a pozíciónkat. Ezután a GPS-vevő által mért pozíciót összehasonlítjuk a becsült pozícióval  $(\tilde{y}(k))$ . Az ismert eltérést a Kálmán-erősítésnek megfelelő arányban figylembe vesszük a helyesbítés során. A függvény végül visszaírja a helyesbített koordinátákat a nyers koordináták helyére a megfelelő globális változókba. Legvégül a függvény kiszámolja és eltárolja a következő  $(k+1)$ . időpillanatbeli koordinátatranszformációhoz szükséges forgató mátrixot  $(\underline{T})$ .

A haladási irány ( $\alpha$ ) és az abból következő forgató mátrix ( $\underline{T}$ ) elemei a következőképp számíthatók: A haladási irány( $\alpha$ ) a sebességvektor két komponensének arkusztangenséből számítható. Vegyük észre azonban, hogy a mi esetünkben nincs szükség magára a szögre, a forgató mátrix  $(T)$  számításához csak  $\alpha$ szinuszára és koszinuszára. A DSP-n a trigonometrikus függvények kiszámítása viszonylag nagy számításigényű feladat, célszerű tehát olyan eljárást találnunk, amely nélkülözi magának a szögnek a meghatározását. Amint az az 5.17. ábrán látható, hogy az  $\alpha$  szög szinusza nem más, mint  $\frac{v_y}{|v|}$ , koszinusza pedig  $\frac{v_x}{|v|}$ . Tehát mi két osztás műveletet hajtunk végre a szükséges szögfüggvények értékeinek meghatározásához.

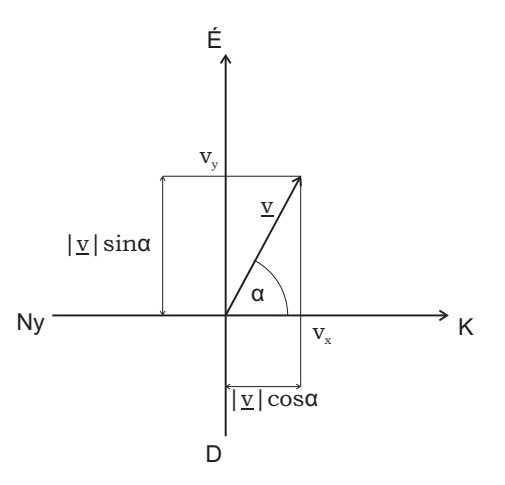

5.17. ábra. T mátrixhoz szükséges értékek meghatározása szögfüggvények nélkül

## 5.7. Interpoláció

A Kálmán-szűrő alkalmazásával további előnyévé válik alkalmazásunknak az is, hogy a GPS-vevő másodpercenként küldött adataihoz igazított számítási és kijelzési feladatok a GPS-vevő kisebb mintavételi frekvenciája helyett a gyorsulásmérő nagyobb mintavételi frekvenciájához időzíthetők. Interpoláció esetén a Kálmán-szűrő függvény alkalmazható (az állapotegyenletes leírás ebben az esetben is használható), azonban ekkor a Kálmán-erősítés  $(K)$  értékeit át kell értelmeznünk.

Az eltéréseket  $(\tilde{y}(k))$  az új pozíció becslése során csak akkor szabad figyelembe venni, amikor rendelkezésre állnak érvényes új koodináták a GPS-vevőtől. Amennyiben csak a gyorsulásmérőtől rendelkezünk új adattal, akkor az eltérés súlyát a pozíció helyesbítésénél 0-ra kell állítanunk. Az előző időpillanatbeli koordinátától való eltérés figyelembe vétele hibát okozna az interpolált pozíció meghatározásakor. Ebben az esetben két GPS koordináta között csak a fizika törvényeit használjuk fel a pozíció meghatározására, nem áll rendelkezésre többlet információ, lásd az 5.18. és 5.19. ábrákat. A következő GPS koordináta beérkezésekor újra elvégezhető a korrekció a becsült és a mért pozíció között. Mérési tapasztalataink szerint azonban a korábbi koordinátától való eltérés ( $\tilde{y}(k)$ ) figyelembe vétele a sebesség esetén javító hatással van a pontosségra. Feltételezésünk szerint ez a gyorsulásmérő oldalirányú, azaz az y irányban mért gyorsulás hibáját csökkenti, ezáltal pontosabban meghatározható az interpoláció során a sebesség, és ezáltal a gyorsulásmérő iránya.

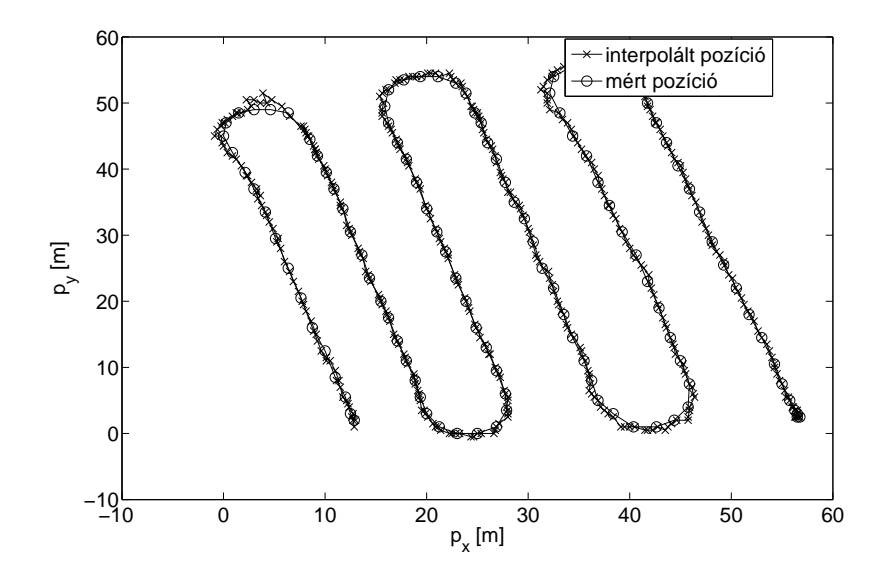

5.18. ábra. Kálmán-szűrő alkalmazása interpolálással

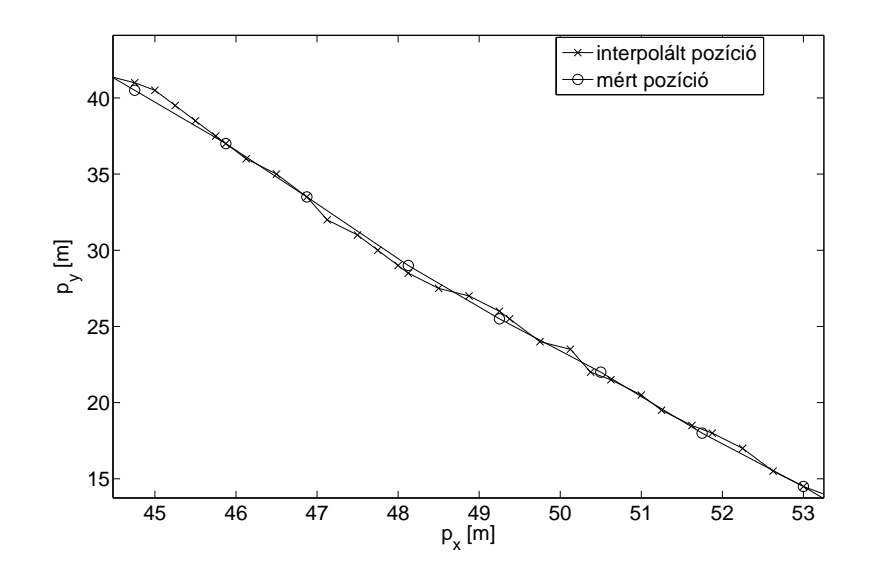

5.19. ábra. Kálmán-szűrő alkalmazása interpolálássa

## 6. fejezet

## Szoftver

### 6.1. Használati útmutató

A nyomvonalkövető soros porton keresztül beállítható, és szintén ezen a soros porton keresztül történik a mért értékek, utasítások kijelzése a felhasználó felé. A PC oldalán erre a célra megfelelő a Microsoft Windows soros kommunikációs programja, a Hyper Terminal. Itt történik az adatok küldése, fogadása 57600 baud adatátviteli sebességgel.

Alapbeállításként nem kapunk semmilyen karaktert a porton. Az első billentyű leütésekor megjelenik egy parancssor, ahol utasításainkat megadhatjuk. Minden parancs bevitele egy ENTER lenyomásával történik meg, amelyre mindenképp kapunk választ. Ha a parancs értelmezhető, akkor annak megfelelőt, de ha a parancsértelmező nem ismeri fel, akkor egy hibaüzenetet kapunk. A BACKSPACE billentyűvel van lehetőségünk javításra, ekkor nem kell az egész parancsot a paramétereivel – amely egyes esetekben igen hosszú – újból megadnunk.

Fontos megemlítenünk, hogy a parancsértelmező állapotgépként működik. Az alapállapotból kiindulva a legtöbb állapot többnyire fa kialakítású, azaz nem minden parancs érhető el bármely állapotból. Az ESC billentyű bármikori lenyomásával visszakerülünk alapállapotba.

Az alábbiakban felsoroljuk azokat a parancsokat, amelyek alapállapotban használhatóak.

- help: A GUI szoftver tartalmaz egy belső parancslistát, amely arra az esetre nyújt segtíséget, ha nincs kéznél semmilyen leírás a parancsok pontos nevéről.  $(6.1. \text{ ábra})$
- reset: Egy általános szoftveres alapállapotot idéz elő. Hatása ugyanaz, mintha leütöttük volna az  $\mathit{ESC}$  billentyűt.
- ver: A nyomvonalkövető verziószámát írja ki.
	- ver all: Kiegészítésként bővebb verzióinformációval szolgál. A vevőegység bekapcsolásakor az NMEA mondatok küldése előtt elküldi saját adatait, verziószámát. Ennek a sikeres vétele esetén – amelynek feltétele, hogy a bekapcsolásakor a szoftver már fusson – kiírásra kerülnek a vevő adatai is. (lásd a 6.2. ábrán!)

| 57600 8N1 - HyperTerminal                                                                                                    | $\Box$ $\Box$ $X$ |
|----------------------------------------------------------------------------------------------------|-------------------|
| File Edit View Call Transfer Help                                                                                                    |                   |
| $D \not\cong \otimes \otimes$ and $\otimes$                                                                                                    |                   |
| $\star$ >> help<br>*Available modes:<br>Mode 1: ---------- logging in full data format **<br>Mode 2: ---------- logging in minimal one-row data format*<br>₩<br>₩<br>Mode 3: ---------- TRACKING modes<br>-1- : ---------- TRACKING modes<br>-2- : ---------- Simple track<br>-3- : ---------- Manual mode<br>×<br>Automatic mode<br>₩<br>Simple track mode<br>Manual mode<br>₩<br>₩<br>₩<br>*Available commands:<br>help $-------2$ get to the help<br>₩<br>ver ------------ minimal version information<br>×<br>ver all --------- full version information<br>₩<br>set ------------- set a parameter or mode<br>₩<br>set mode [mode] -- set a mode<br>₩<br>set kalman on/off set Kalman filter on/off<br>₩<br>set kalman i ----- set interpolating Kalman filter<br>×<br>set freq $[x]$ ----- set interpolation frequency to $x$<br>$\star$<br>cal--------------- callibrate acceleration meter<br>$\star$<br>reset ----------- system reset<br>₩ |                   |
| $\rightarrow$<br>$\left\langle \right\rangle$<br><b>IIII</b>                                                                                                    |                   |
| SCROLL<br>CAPS   NUM   Capture<br>Print echo<br>57600 8-N-1<br>Connected 0:00:47<br>Auto detect                                                                                                    |                   |

6.1. ábra. PC-interfész: help parancs

- cal: A rendszerhez csatlakozó gyorsulásmérő kalibrációját végzi el. Ehhez az szükséges, hogy a kalibráció alatt az eszköz mozdulatlanul, vízszintesen legyen. A parancs eredményes végrehajtása után üzenetet kapunk, miszerint a kalibráció sikeres.
- set: Általános beállító parancs, amelynek önmagában nincs hatása.

set kalman on: Hatására bekapcsoljuk a Kálmán szűrőt.

- set kalman i: Hatására bekapcsoljuk az interpoláló Kálmán szűrőt. Ha nem specifikáljuk az inerpoláció frekvenciáját, akkor alapértelmezésként 4Hz-en működik.
- set kalman off: Hatására kikapcsoljuk a Kálmán szűrőt.
- set frequency x: Ha az interpoláló Kálmán szűrő aktív, az interpoláció frekvenciája változtatható a paranccsal. A frekvenciát Hz-ben kell megadni.
- set mode 1: Az első üzemmódba állítjuk az eszközt. Ekkor formázott sorokban az interfészre megkapjuk a vevő által küldött aktuális adatokat másodpercenként. Logolásra használható. A rendszer egy billentyű lenyomásakor alapállapotba kerül.
- set mode 2: A második üzemmód, amelyet szintén Logolásra használhatunk. Ekkor egysoros tömör formában kapunk adatokat a képernyőre. Mivel nem fér el minden adat egy sorba, így nem tartalmaz mindent, csak a legfontosabbakat. A rendszer egy billentyű lenyomásakor alapállapotba kerül.
- set mode 3: A harmadik, és egyben a leglényegesebb üzemmód: a nyomvonalkövető mód. Itt választhatunk a három nyomvonalkövető üzemmód közül. Ezek név szerint:
	- Automatic: Automatikus üzemmód, ahol a koordináták felvétele a helyszínen zajlik.
	- Single Track: Egy nyomvonal követése, nincs forduló, csupán egy referencia egyenestől való távolságot jelzi ki minden másodpercben. Az üzemmódban további paraméterek megadása szükséges.
	- Manual: az algoritmus ugyanaz, mint az első Automatikus esetben, csupán annyiban különbözik, hogy a paramétereket kézzel kell megadni.

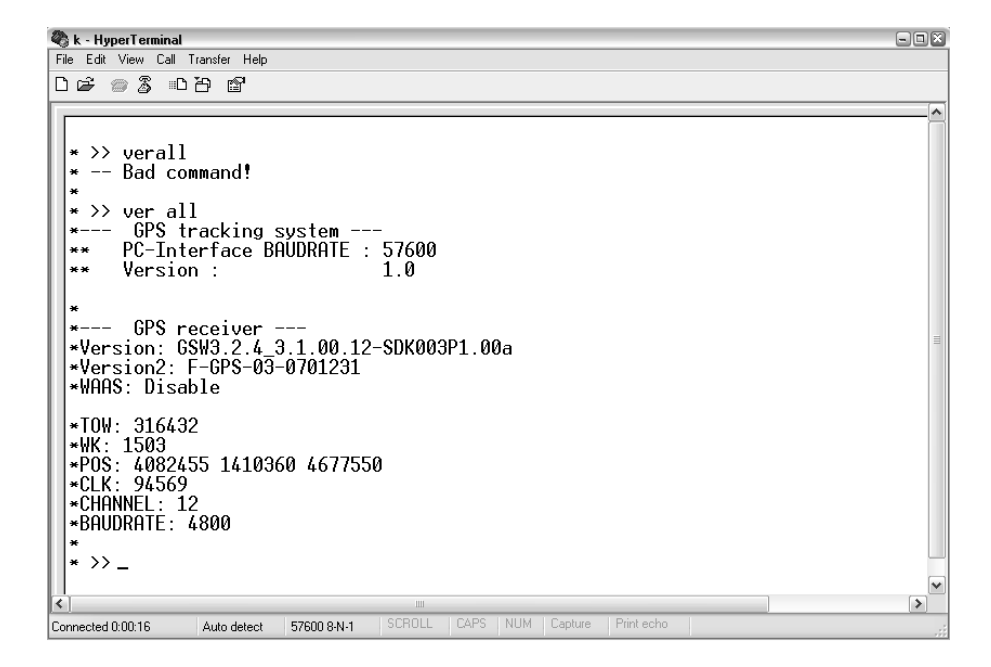

6.2. ábra. PC-interfészen a verzióinformáció lekérdezése

Egyes almenükben paramétereket is meg kell adnunk, amelyek alapján működtetjük a szoftvert. Most nézzük meg, hogy nyomvonalkövető üzemmódban  $(mod e3)$  milyen paramétereket kell megadnunk, és milyen működést várunk el!

- Automatic üzemmódban a földterület négy sarokpontját a helyszínen vihetjük be. Bevihetjük az aktuális pozíciónkat [ENTER] lenyomásával, vagy az utolsó 20 mért pozíció átlagaként [av ENTER] parancsokkal. Ezek között tetszőlegesen választhatunk mind a négy sarokpont bevitele esetén. Pl: av
	- $-$  Ezt követően meg kell adnunk a startpontot, ahonnan a nyomvonalkövetés indul. Ezt megadhatjuk a starthelyen történő [ENTER]

lenyomásával. Ekkor automatikusan a legközelebbi pontot állíja be kezdőpontnak, és a hosszabbik oldal irányába indítja a nyomvonalkövetést. Ha ezt magunk szeretnénk beállítani, akkor használjuk ehelyett a  $\left[\text{way}\text{ kezd\text{d}pont}\right]\n\text{végpont } ENTER}\right]$  parancsot. Az átrendezett pontok sorszámai előzőleg kiírásra kerültek, ott kell kiválasztani. Pl:  $way_123$ 

- Utols´o param´eterk´ent meg kell adnunk a nyomvonalak sz´eless´eg´et méterben. Ehhez használjuk a  $[w]$  **szélesség**] ENTER parancsot.  $Pl: w_1 10.71$
- $-$  Ez után elkezdődik a nyomvonal követése. Követni kell a korrekciós utasításokat, hogy a vonalhoz közel haladjunk. Ha fordulóponthoz  $e^{\frac{1}{2}}$ érkeztünk, akkor a korrekciós adatok között kapunk egy  $TURN$  üzenetet. Ekkor fordulnunk kell, és a rendszer már az új nyomvonaltól való eltérést méri egészen a következő fordulóig, és így tovább.
- Simple Track üzemmódban egy egyenest követünk. Az egyenest két referenciapontra illesztjük. Első körben a végpontot kell megadni, amelynek két módja is van. Megadhatjuk a helyszínen egy  $ENTER$  lenyomásával, de megadhatjuk kézi bevitellel is a következő paranccsal  $[p]$  szélesség hosszúság  $ENTER$ . Pl:  $p_{\sqcup}47.4728_{\sqcup}19.0612$ 
	- $-$  Ez után meg kell adnunk a kezdőpont koordinátáit. Ahogy a végpont esetében, itt is két választásunk van a koordináták bevitelére. Pl:  $p_{\cup}47.3200_{\cup}19.8101$
	- $-$ Indulhat a nyomvonal követése. (6.3. ábra)
- $-$  Manual üzemmódban a rendszer szinte ugyanúgy működik, mint Automatic módban, csak minden paramétert kézzel kell bevinnünk. Először 4 alkalommal meg kell adnunk a földterület sarokpontjainak koordinátáit a már korábban megismert [p szélesség hosszúság ENTER] paranccsal. Pl:  $p_146.947_118.422$ 
	- Ezt k¨ovet˝oen a kezd˝opont koordin´at´ait kell bevinnunk az el˝oz˝o anal´o- ¨ gia szerinti [p szélesség hosszúság ENTER] módon. Ez után a program maga választja ki a nyomvonalat a hosszabbik oldallal párhuzamos egyenes mentén. Ugyancsak választhatunk az oldalak között a  $\left[\text{way}\text{ kezd\textit{d}point}\right]\vee\text{e}g\text{pont}\text{ }ENTER\right]$  paranccsal.  $Pl:$  way<sub> $12$ </sub>

| k - HyperTerminal                                                                                                    | $\Box$ $\Box$ $X$ |
|----------------------------------------------------------------------------------------------------|-------------------|
| File Edit View Call Transfer Help                                                                                                    |                   |
| $D \not\cong \otimes \otimes \cdots \otimes \otimes$                                                                                         |                   |
|                                                                                                    | $\sim$            |
| $\star$ $\rangle$                                                                                                    |                   |
| Fix point 2 is: $47.472960$ 19.060049<br>₩                                                                                                   |                   |
| The reference path is calculated!<br>₩                                                                                                    |                   |
| ×                                                                                                    |                   |
| Start Tracking!<br>₩                                                                                                    |                   |
| 长                                                                                                    |                   |
| *47.472950 19.060048 47.472950 19.060048<br>0.135728<br>keep LEFT!<br>d:                                                                     |                   |
| 47.472940 19.060045 47.472940 19.060045<br>0.271455<br>keep LEFT!<br>d:                                                                      |                   |
| 47.472935 19.060041 47.472935 19.060041<br>0.271455<br>keep LEFT!<br>d:                                                                      |                   |
| 47.472925 19.060038 47.472925 19.060038<br>0.271455<br>keep LEFT!<br>d:                                                                      |                   |
| 47.472925 19.060038 47.472925 19.060038<br>keep LEFT!<br>0.407182<br>d:<br>47.472925 19.060033 47.472925 19.060033<br>keep LEFT!<br>0.000001 |                   |
| d:<br>47.472925 19.060028 47.472925 19.060028<br>keep RIGHT!<br>-0.271454<br>d:                                                              |                   |
| 47.472925.19.060024.47.472925.19.060024<br>keep RIGHT!<br>$-0.678636$<br>d:                                                                  |                   |
| 47.472925 19.060024 47.472925 19.060024<br>d:<br>keep RIGHT!<br>-0.678636                                                                    |                   |
| 47.472925 19.060020 47.472925 19.060020<br>d:<br>keep RIGHT!<br>-0.950090                                                                    |                   |
| 47.472925 19.060016 47.472925 19.060016<br>$-1.085818$<br>keep RIGHT!<br>d:                                                                  |                   |
| 47.472925 19.060013<br>47.472925 19.060013<br>d:<br>$-1.357273$<br>keep RIGHT!                                                               |                   |
| 47.472925.19.060011<br>47.472925.19.060011<br>keep RIGHT!<br>d:<br>-1.628727                                                                 |                   |
| 47.472925 19.060011 47.472925 19.060011<br>$-1.493000$<br>keep RIGHT!<br>d:                                                                  |                   |
| d:<br>47.472925 19.060009 47.472925 19.060009<br>$-1.628727$<br>keep RIGHT!                                                                  |                   |
| 47.472920 19.060005 47.472920 19.060005<br>$d$ :<br>keep RIGHT!<br>-1.764454                                                                 |                   |
| 47.472915 19.060004 47.472915 19.060004<br>keep RIGHT!<br>d:<br>-1.764454                                                                    | $\equiv$          |
|                                                                                                    |                   |
| $\overline{\phantom{a}}$<br>Ш                                                                                                    | $\,$              |
| SCROLL<br><b>CAPS</b><br>NUM<br>  Capture<br>Print echo<br>57600 8-N-1<br>Connected 0:10:55<br>Auto detect                                   |                   |

6.3. ábra. PC-interfész: nyomvonal követése

– Szintén meg kell adnunk a nyomtáv szélességét a  $[w]$ szélesség $|EN-$ TER] paranccsal.

 $P!: w<sub>u</sub>0.97$ 

– Ezek után kezdődhet a nyomvonalkövetés, az adatok másodpercenként folyamatosan érkeznek a kijelzőre, ha TURN jelzést kaptunk, fordulnunk kell a következő jelzésig.

### 6.2. Szoftver rendszerterv

Az alábbiakban bemutatjuka DSP-n futó beágyazott szoftvert. A kód szabványos C nyelven készült, az Analog Devices saját fejlesztésű Visual DSP++ 4.5 integrált fejlesztő környezet segítségével.

Beágyazott rendszerről lévén szó, a rendszer aktív kapcsolatban van környezetével. Ez a kommunikáció interruptok révén történik (lásd 6.4. ábra)

#### 6.2.1. GPS interrupt

A GPS felől 4800 bauddal érkező adatok karakterenként megszakítást kérnek (UART0). Az adatok egy globális – bármely komponens számára elérhető tárba kerülnek későbbi feldolgozásra. A pufferelést úgy végezzük el, hogy az első letárolt mondat GGA típusú legyen. Ezt követően megadott számú karakter beérkezése után jelezzük, hogy a pufferben teljes mondatok vannak, elindulhat a hasznos adatok kinyerése, azok megfelelő formátumra való konvertálása. Az így kapott adatokról a későbbiekben még lesz szó, így most nem térünk ki ezek részletes kifejtésére.

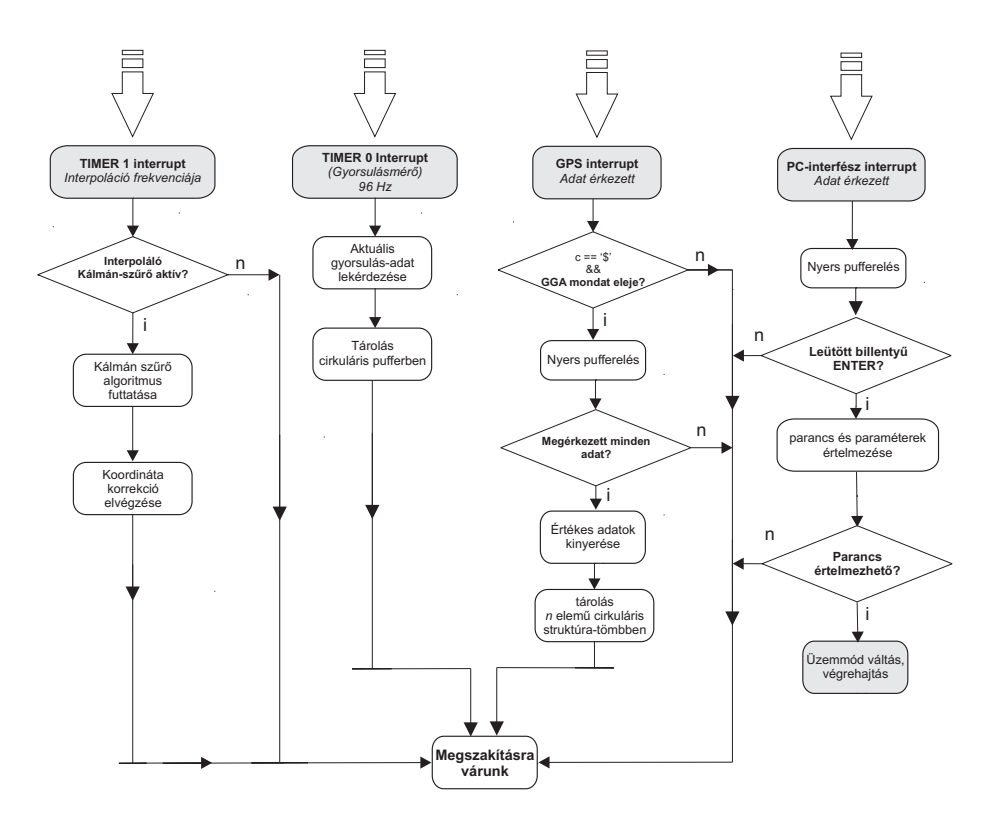

6.4. ábra. Alapállapotban a szoftver működése

#### 6.2.2. Timer 1 interrupt

Az interpoláció időzítésére egy beépített Timert használunk (TIMER1). Ennek frekvenciája szoftveresen változtatható, alapértelmezett beállítás szerint 4Hz. Megszakítás kérés esetén megvizsgálja, hogy aktív-e az interpoláló Kálmánszűrő üzemmód. Aktív üzemmód esetén futtatja az interpoláló Kálmán-szűrőt, más esetben nem hajt végre utasítást.

### 6.2.3. Timer 2 interrupt

A gyorsulásmérő adatainak lekérdezése időzítés szerint történik. Másodpercenként 96 gyorsulás értéket kérdezünk le a gyorsulásmérőtől. Az adatokat eltároljuk egy 300 méretű cirkuláris pufferben. A puffer nagy mérete előnyös, többek között átlagolás, kalibrálás szempontjából.

#### 6.2.4. PC-interfész interrupt

Tekintsük a 6.4. ábrán ábrázolt  $PC$  interfész megszakítási rutinját! Az interfész – ahogy majd a későbbiekben bővebben kifejtésre kerül –  $PC$ -s oldalán egy Hyper Terminal fut, amely 57600 baud aszinkron soros adatátviteli protokol- $\Gamma$ lon (UART) küldi a leütött billentyűk ASCII azonosítóit. Ezeket a beérkezett Byteokat ellenőrizzük, majd eltároljuk.

Speciális karakternek számít a SPACE, amely mindig paramétereket választ el, és az ENTER, amelynek lenyomásával utasítjuk a parancsértelmezőt a parancs futtatására. Ha értelmezhetetlen parancs érkezett, vagy a paraméterek formátuma, száma nem az elvártnak megfelelően alakul, akkor ürítjük a puffert, és várunk egy új parancsra.

Értelmezhető parancs esetén üzemmódot váltunk, a szoftver működése már nem kizárólag az alapállapotban foglaltak szerint zajlik. A kommunikáció az interfészekkel változatlanul megmarad, de más algoritmusok is ütemezésre kerülnek.

A 6.5. ábrán a szoftver alapállapotán kívüli működését foglaltuk össze.

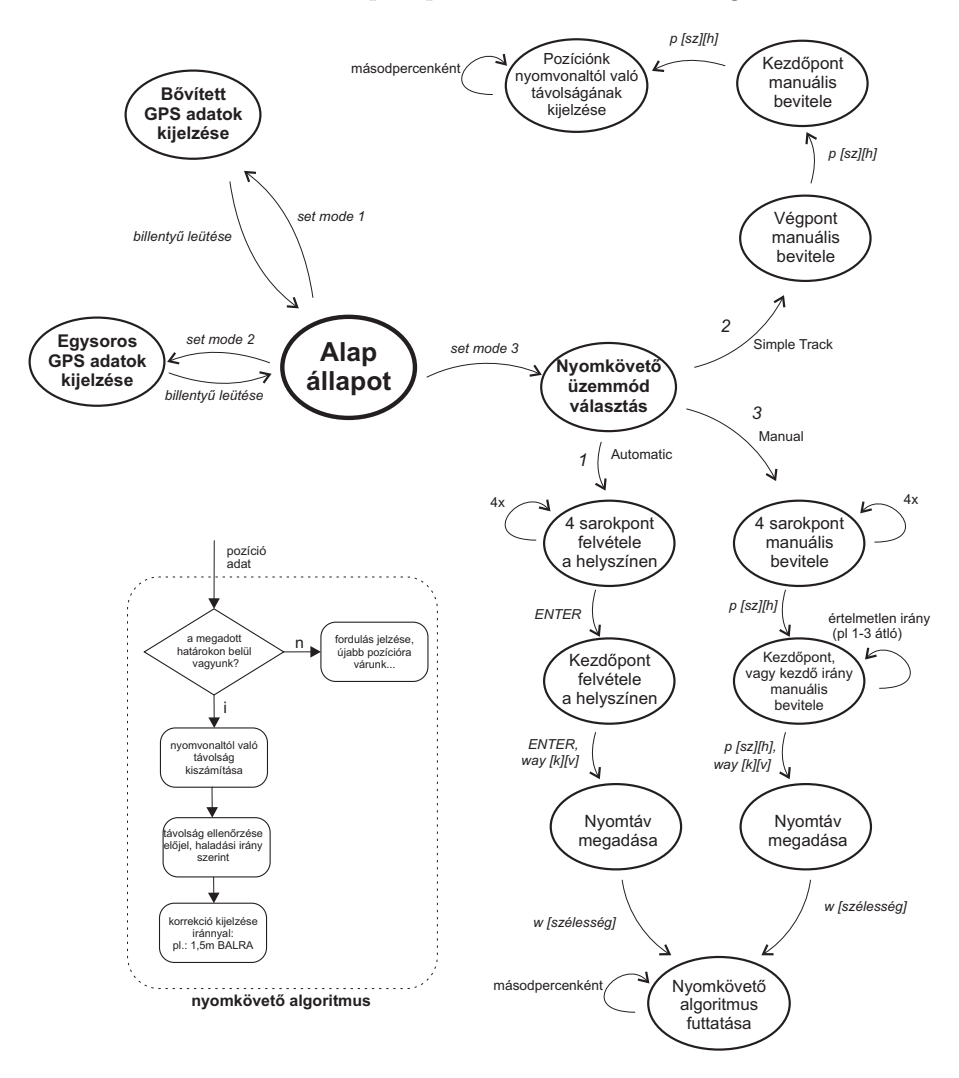

6.5. ábra. Az alapállapoton kívüli állapotok

Átláthatósági okokból nem jelöltük be, hogy minden állapotból  $\emph{ESC}$  billentyűvel alapállapotba kerülhetünk, és azt, hogy állapotok között csak megfelelő szintaktikájú paranccsal léphetünk. A működési üzemmódokkal a következő alfejezetben fogunk fogunk foglalkozni, így azok tárgyalására most nem térünk ki.

Fontos megjegyezni, hogy az alapállapotban ismertetett megszakítások a többi állapotban is aktívak, az állapotok közben is végrehajtásra kerülnek. Ez nem is történhetne másképp, hiszen a pozíciók felvétele és az üzemmódok közötti váltásokkor is szökség van a GPS és a gyorsulásmérő egység által küldött adatokra.

### 6.3. Adatok fogadása, tárolása, feldolgozása

#### 6.3.1. DSP input – az NMEA mondatok

A GPS vevő egységek egy egységes kommunikációs formát használnak a koordináta adatok továbbítása során. Karakteres üzeneteket küldenek kimenetükön, úgynevezett NMEA mondatokat.

Az NMEA rövidítés – National Marine Electronics Association [8]. A formátum többféle mondattípust foglal magába. Esetünkben a vevő a 0183-as protokollt használja, amelyben megtalálhatók a következő mondatok: GGA, GSA, RMC. Mind más típusú adatokat tartalmaz, a nyomvonalkövető algoritmus megvalósításához számunkra mindhárom mondat hasznos információtartalommal bír. A következőben egy rövid ismeretetőt adunk ezen mondatok egyikéről, a ", "OUT" mondatrol: (T tobbi mondat formatuma is nasol<br>foglalkozunk mindhárom külön-külön való tárgyalásával) "GGA" mondatról. (A többi mondat formátuma is hasonló felépítésű, így nem

Egy szokványos GGA mondat tartalma sorfolytonosan a következőképp néz ki:

\$GPGGA,153710.000,4728.3544,N, 01903.6025,E,1,04,2.6,147.8,M,41.1,M,,0000\*56

A három mondat másodpercenként érkezik a jelfeldolgozó processzor UART bemenetére, amely megközelítőleg 170 karaktert jelent. Ezek 4800-as baud-dal érkeznek a vevőből, így egy teljes NMEA mondatcsomag beérkezése igen sok ideig tart. Egy Byte a megadott UART interfészen (azaz 8 bit adat, nincs paritás ellenőrzés, 1 stop bit) 10 bit hosszú, érdemes kiszámítani egy teljes értékű csomag érkezésének az idejét. A Byteok érkezőse között eltelik kb 3 bitidő, mindezek figyelembevételével egy teljes NMEA csomag beérkezése megközelítőleg:

$$
\frac{13 \cdot 170}{4800} = 0,4604s
$$

ideig tart.

A Byteok karakterek formájában érkezik a soros porton, ezek érkezésükkor megszakítást kérnek a processzortól. A rutinban beolvassuk, értelmezzük a karaktert, és számításokat végzünk. Ezek fogadása azonban nem igényel nagy számítási kapacitást.

#### 6.3.2. Koordináták kinyerése, letárolása

#### Egy NMEA mondat felépítése

Nézzünk példának egy GGA típusú NMEA mondatot! A 6.6. ábrán sorfolytonosan látható.

\$GPGGA, 153710.000, 4728.3544, N, 01903.6025, E, 1, 04, 2.6, 147.8, M, 41.1, M, ,0000\*56

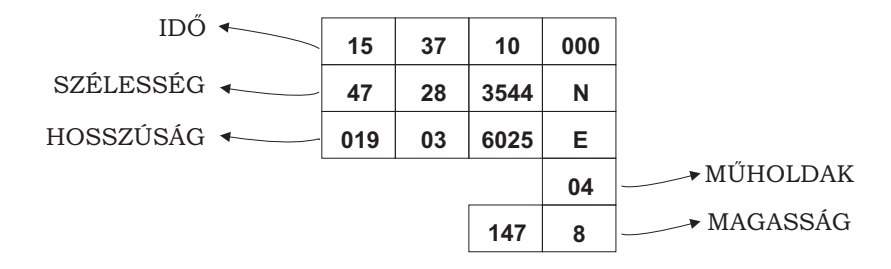

6.6. ábra. Letárolt adatok egy GGA mondatból.

A számunkra fontos adatok a következők:

A 15:37:10 - kor érkezett pozícióadat:  $E$ szaki szélesség 47 fok 28,3544 szögperc Keleti hosszúság 19 fok 3,6025 szögperc A fenti koordináták kiszámításához 4 műhold állt rendelkezésre. Jelenleg 147,8 méter magasságban vagyunk a tengerszint felett.

#### A letároló algoritmus

Mint már korábban említettük: minden karakter beérkezése megszakítást kér a DSP-től. A főprogram megszakításakor a megszakítási rutin fut le, amely egy globálisan elérhető tömbben elkezdi letárolni a bejövő karaktereket úgy, hogy minden karakterrel a tömb első elemét felülírja. Minden egyes "felülírás" során megvizsgáljuk, hogy az érkezett kaarakter "\$" jel-e (lásd 6.7. ábra). Ha igen, egy szemafor szerű logikai változót "true" értékbe billentünk, így biztosítjuk, hogy a tömb egy egész mondatot tartalmaz, mégpedig az elejétől kezdődően.

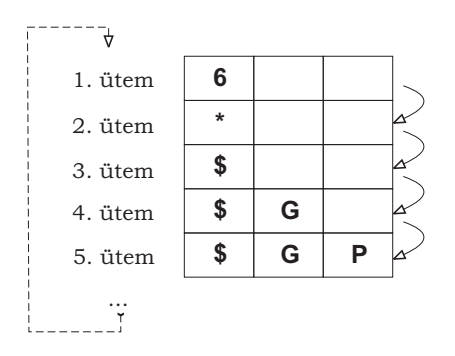

6.7. ábra. Az átmeneti puffer tartalma "ütemről-ütemre".

Ha elértünk a mondat elejétől számítva a hatodik letárolt karaktert is, akkor már egyértelműen meghatározhatjuk, hogy milyen mondat is jött. Tudjuk, hogy a vevő által küldött NMEA mondatok  $GGA - SSA - RMC$  sorrendben követik egymást, így az első letárolt mondatnak GGA típusúnak kell lennie. Ertelemszerűen megvizsgáljuk, hogy a puffer 5. és 6. karaktere "G" és "A"-e. Ha igen, akkor folytatjuk a letárolást folytonosan. Ha nem, akkor nem GGA mondat érkezett, így visszaugrunk a letároló algoritmus elejére, és várunk egy új mondatra. értelemszerűen nem kell kiürítenünk a puffert, de a futó indexet 0-ra állítva az előzőek felülírásával megtörténhet az új letárolás.

Mivel ismerjük az NMEA mondatok érkezési sorrendjét, így pontosan tudjuk, hogy GGA mondatot GSA mondat követ, amelyet egy RMC. A három mondatból több adatot is kinyerünk, mint amennyi közvetlenül felhasználásra kerül. Ennek oka egyrészt az, hogy a PC felé minél nagyobb infrmációtartalmat jelezzünk ki, másrészt gondolnunk kell a későbbi fejlesztési lehetőségekre is, ahol fontossá válhat több – a mi számításainkban nem felhasznált – adat. A következő adatok kerülnek kinyerésre a vevő által közölt adatokból:

- Az információ pontos ideje: idő óra, perc, illetve másodperc. Fontos időbélyeggel ellátni a pozíció információt későbbi felhasználás céljából, emellett egyéb származtatott mennyiségek kiszámításához is szükség van rá.  $(GGA)$
- Az időbélyeg másik esetünkben kevésbé fontos adata, azaz a dátum: év, hónap, nap. Például mezőgazdasági alkalmazásokkor munkanapló generálásánál fontos szerepe lehet. (RMC)
- A pozícióadat szélességi összetevője fokban mérve: szélességi koordináta egészrésze, tízezred része, illetve északi/déli szélesség. (GGA)
- A pozícióadat hosszúsági összetevője szintén fokban mérve: hosszúsági koordináta egészrésze, tízezred része, illetve Keleti/Nyugati hoszszúság.  $(GGA)$
- A vevő által éppen látható műholdak száma, azaz a pozíció meghatározásakor hány műhold adatait használtuk fel. Nagyon fontos adat a pontosság becsléséhez. Igaz egy földrajzi pozíció megállapításához elegendő 4 műholdtól való távolság ismerete, további pontosítások érhetők el, ha több műhold távolságából számítjuk ki aktuális pozíciónkat.(GGA)
- Precíziós értékek: HDOP, VDOP, PDOP (horizontal-, vertical-, position  $(3D)$  dilution of precision). Ez egy középhibát szorzó tényező, amely fordítva arányos az álláspontból az észlelt műholdak felé mutató egységvektorok csúcspontjaiból kialakított test térfogatával (lásd 6.8. ábra). Fontos mennyiség, amelyet súlyozó átlagolás esetén felhasználva pontosíthatjuk a pozíció adatot.[9] (GSA)
- Tengerszint feletti magasság. Esetünkben mindössze többlet információt hordoz aktuális helyzetünkről. Számításnál nem használjuk fel, csupán informatív jelleggel közöljük a karakteres interfészen keresztül a felhasználóval. (GGA)
- $\bullet$  A mozgás sebessége. A pozíció értékekből és az időbélyegből származtatott sebesség mellett egy külön mérési módszerrel megkapott sebességet is közöl velünk a vevő. Későbbi fejlesztések okán fontos lehet több, egymástól független pozícióra visszavezethető mennyiség ismerete. (RMC)

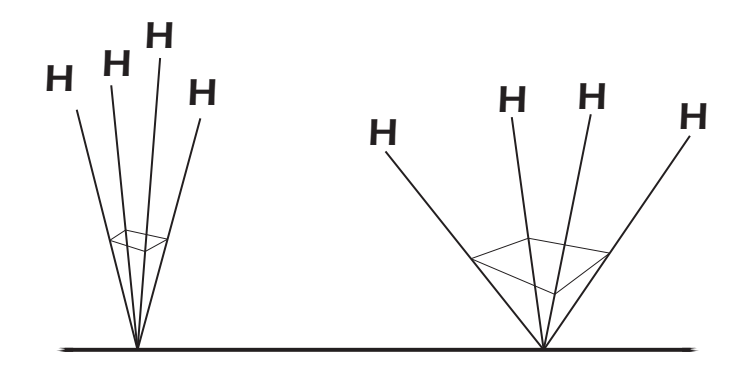

6.8. ábra. rossz PDOP (balra), ill. jó PDOP (jobbra).

• A mozgás irányszöge. Mozgásunk irányát is közli velünk a vevő, ahol 0  $(vagy 360)$  foknak felel meg az északi irány.  $(RMC)$ 

Fontos, hogy az így letárolt értékek egy struktúra tömbben – a továbbiakban pufferben – kerülnek tárolásra, 32 bites egész, illetve 32 bites lebegőpontos értékként. Alapbeállításként a cirkuláris puffer 20 teljes NMEA adatot tartalmaz egyszerre.

A cirkuláris puffer az adatok egy speciális elrendezése. Folyamatosan töltjük az "n" elemű puffert, majd amikor megtelt, az "n+1"-edik elemet a legrégebben betöltött elem helyére tesszük, ezzel felülírva azt. Így biztosítjük, hogy a pufferben mindig csak a legfrissebb "n" db elem legyen.

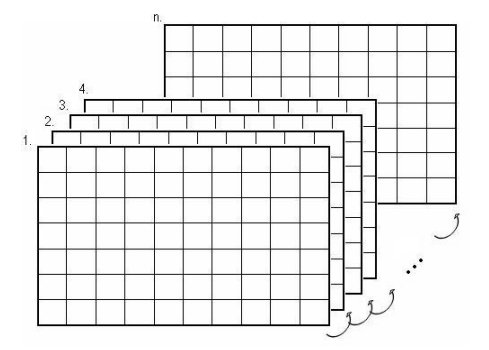

6.9. ábra. "n"-elemű, többdimenziós tömbökből álló cirkuláris puffer.

Ez a kialakítás – ahogy a 6.9. ábrán is látszik – előnyös, hiszen későbbi fejlesztések esetére is gondolunk. Nem írjuk felül a mondatok tárolására szánt átmeneti puffert, és a cirkuláris puffer mérete is könnyedén megváltoztatható.

#### 6.3.3. Pozícióadat értelmezéseinek lehetőségei

Elöljáróban annyit megjegyzünk, hogy a nyomvonalkövetés megvalósításhoz nagyon pontosan kell távolságokat mérnünk, amely látszólag nem tűnik bonyolult feladatnak. Ehhez a koordináták egy olyan leképezése szükséges, amelyben a későbbi aritmetikai számításokat minimális hibával tudjuk elvégezni. Így tekintsük az egyik – MATLAB-ban kidolgozott, és abban a környezetben helyesnek bizonyult – modellt, a Föld gömbi modelljét.

#### A Földfelszín gömb-modellje

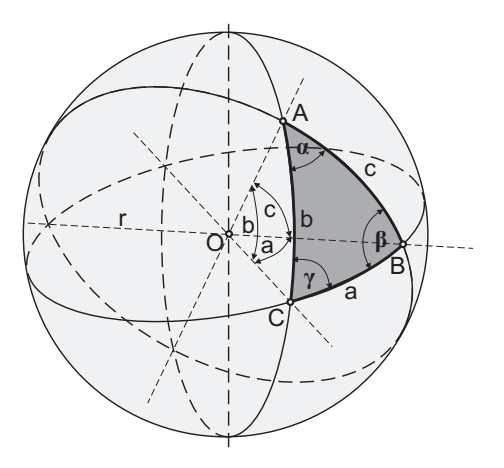

6.10. ábra. Koordináták a Föld gömb modellje szerint.

Ahogy említettük, az algoritmusok kifejlesztése MATLAB környezetben történt, majd csak az után kerülnek implementálásra a DSP kártyán.

A következőkben áttérünk gömbi geometriára[2]. Egy gömb felületén két pont legrövidebb összekötő vonala a *főkörív*, azaz egy olyan kör íve, amelynek síkja átmegy a gömb középpontján. Mind az oldalakat, mind a szögeket szö $gértékben$  fejezzük ki. Egy gömbháromszög a, b, és c oldalán három, 180°-nál kisebb szöget értünk, ahogy a 6.10. ábrán is látható.

Tekintsük két pont –  $A$  és  $B$  – távolságát a modellben, amit egy középponti szög szárai által a felszínen közbezárt  $r$  sugarú gömb ívhossz kiszámításával kaphatjuk meg, azaz:

$$
S_{AB} = \nu_{AB} \cdot r \tag{6.1}
$$

,ahol  $S_{AB}$  a körív hossza,  $\nu_{AB}$  a körív középponti szöge radiánban.

Gömbi geometriában is érvényesek a trigonometrikus összefüggések, így a koszinusztétel az oldalakra:

$$
\cos c = \cos a \cos b + \sin a \sin b \cos \gamma \tag{6.2}
$$

Látható, hogy az A és B pontok közti c szöget keressük, így  $C$  pontot, ezáltal  $\gamma$  szöget tetszőlegesen változtathatjuk. Válasszuk  $\gamma = 90^{\circ}$ -ot, ekkor egy speciális esethez jutunk, amelyet másnéven gömbi Pithagorasz-tételnek is neveznek:

$$
\cos c = \cos a \cos b \tag{6.3}
$$

Áttérve a mi analógiánkra,  $ACB$  derékszögű háromszög A és B csúcsainak szélességi és hosszúsági komponensei a következők:

$$
a = A_h - B_h
$$

$$
b = A_{sz} - B_{sz}
$$

Azaz a hosszúsági és szélességi koordináták különbségei.

Ezt behelyettesítve a  $6.3$  egyenletbe, a keresett körív középponti szöge és a koordináták között a következő összefüggés van:

$$
\cos \nu_{AB} = \cos(A_h - B_h) \cdot \cos(A_{sz} - B_{sz}) \tag{6.4}
$$

Felhasználva a  $\cos(x - y) = \cos(x)\cos(y) + \sin(x)\sin(y)$  azonosságot, a 6.4 egyenlet a következőképp alakul:

$$
\cos \nu_{AB} = (\cos A_h \cos B_h + \sin A_h \sin B_h) \cdot (\cos A_{sz} \cos B_{sz} + \sin A_{sz} \sin B_{sz})
$$
\n(6.5)

 $AB$  pontok által közrezárt körív hossza a 6.1 alapján a két pont koordinátáival kifejezve:

$$
S_{AB} =
$$
  
= arccos  $\left[ \left( \cos A_h \cos B_h + \sin A_h \sin B_h \right) \left( \cos A_{sz} \cos B_{sz} + \sin A_{sz} \sin B_{sz} \right) \right] r$ 

Az egyenletben a  $A$  és  $B$  pontok szélességi, illetve hosszúsági koordinátái szerepelnek. Az elgondoláskor nem vettük figyelembe, hogy a Föld nem kifogástalanul gömb alakú. Bolygónk poláris sugara 6 356,752 km, míg egyenlítői sugara 6 378,137 km. A különbség 21,358 km, amely – ha figyelembe vesszük, hogy a mezőgazdasági alkalmazásokkor az elmozdulás pár km – igen jelentéktelen torzítást vinne bele a számításainkba. Fogalmazhatunk úgy is, hogy pontatlanabb a GPS vevőnk, így "nem éri meg", hogy ilyen téren korrekciókat végezzünk. A probléma – ami miatt nem ezt a módszert alkalmazzuk – azonban nem itt keresendő.

Ahogy az előbb említettük a mezőgazdasági alkalmazásokkor kis távolságokról van szó, azaz nagyon kis középponti szöggel kell kiszámítanunk azt a hibát, amellyel letértünk a pályáról. Vegyük szemügyre a 6.6. egyenletet, vizsgáljuk meg, hogyan viselkedik kis középponti szögek esetén! Ha a két pont koordinátái között kicsi az eltérés, akkor fennáll a következő:

$$
\lim_{\alpha \to 1} \arccos(\alpha) = 0 \tag{6.6}
$$

A C nyelvben az implementált trigonometrikus függvények esetében 5 tagú Taylor polinommal közelítik a függvényértéket, amelyek az argumentum határain igen nagy hibát okoznak. A 6.11. ábrán látható, hogy ez a hiba igen nagy mértékű.

Sajnos nem tudunk ilyen kis középponti szögekre ilyen módon távolságokat számolni. Ha ragaszkodunk ehhez a megoldáshoz, akkor a következő két lehetséges megoldást tehetjük.

• Elkészítünk egy saját arkusz koszinusz függvényt, amelyet jóval nagyobb fokszámú Taylor-polinommal közelítünk az intervallum határok miatt. Ez a megoldás nem túl számításigényes, tehát megoldható.

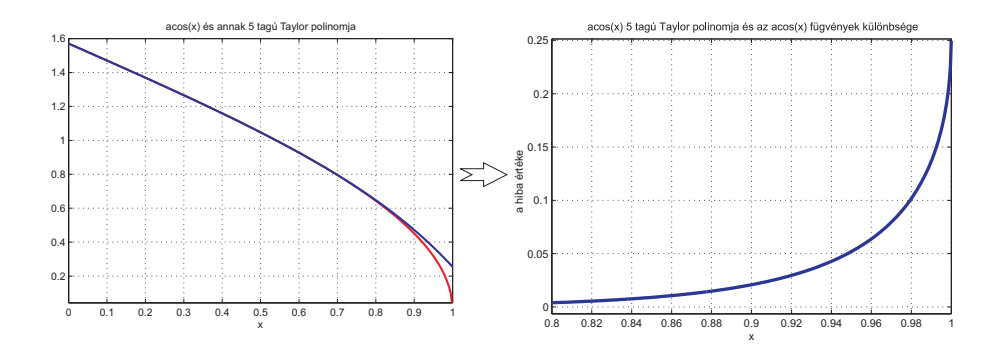

6.11. ábra.  $f(x) = \arccos x$  függvény és annak 5 tagú Taylor polinomja (balra). A két függvény különbsége(jobbra).

• Készítünk egy táblázatot, amely a kis szögek arkusz koszinuszát tartalmazza. Ezek után valamilyen interpolációs eljárással lehetne közelíteni a keresett értéket.

A fenti megoldások viszonylag bonyolultak, így mielőtt elkezdenénk a hiba ilyen módon való kiküszöbölését, meg kell bizonyosodnunk arról, hogy létezike alternatív megoldás a pozíciók leképezésére, és távolság kis hibával történő számítására.

#### A Földfelszín sík-modellje

A következő modellünk helytállóságát arra a feltételezésre alapozzuk, hogy mezőgadasági alkalmazások esetén az elmozdulás maximum 10 km. Tekintsük egy nagy sugarú gömb felszín általunk bejárandó részét síknak, és nézzük meg, helytálló-e a koordináták síkbeli ábrázolása!

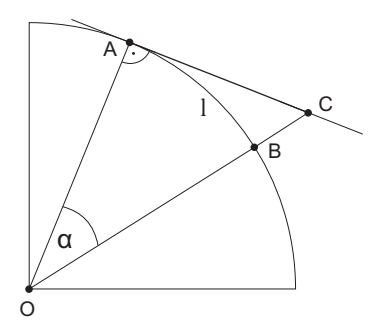

6.12. ábra. A síkmodell-beli távolság eltérése a gömb ívén levő távolságtól.

Szimmetria okokból az esetet síkban ábrázoltuk (6.12. ábra). Legyen  $l$  a két pont közötti valódi távolság, azaz egy  $\alpha$  középponti szögű körív hossza. Ekkor:

$$
l = 2r\pi \cdot \frac{\alpha}{2\pi}
$$

$$
l = r \cdot \alpha \tag{6.7}
$$

Határozzuk meg az  $AC$  szakasz hosszát! A két pont távolsága:

$$
|AC| = r \cdot \tan(\alpha) \tag{6.8}
$$

Végezetül vizsgáljuk meg, milyen összefüggés van a síkbeli modellben mért elmozdulás, és a valós – gömb felületen történő – elmozdulás különbsége között, azaz nézzük meg modellünk mennyit "téved" a valós helyzethez képest! Fel-" haszn´alva a 6.7 -t a k¨ovetkez˝o formula ad´odik:

$$
l - |AC| = r \cdot \left(\tan \alpha - \alpha\right) \tag{6.9}
$$

Kifejezve a 6.7 egyenletből  $\alpha$  középponti szöget, a hiba a valós koordináták szerinti távolság alapján:

$$
l - |AC| = r \cdot \left(\tan\frac{l}{r} - \frac{l}{r}\right) \tag{6.10}
$$

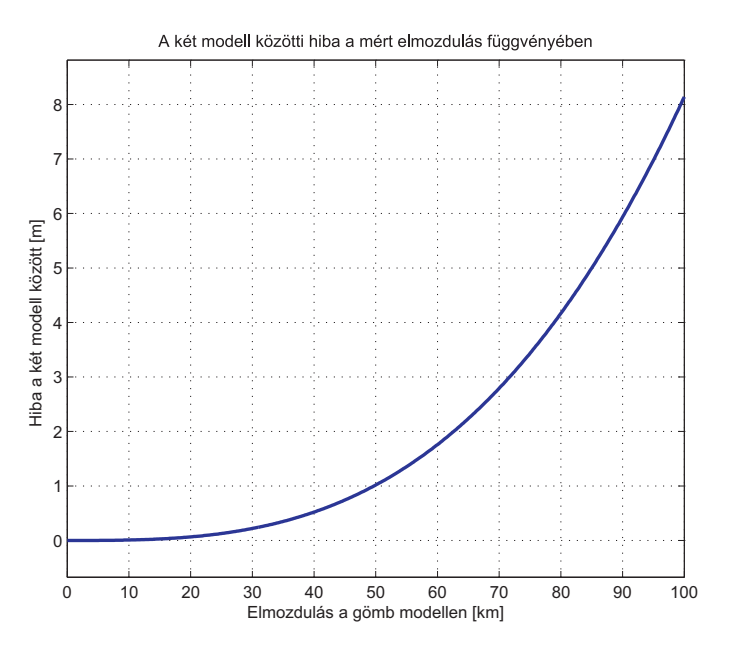

 $6.13.$  ábra. A két modell eltérése.

A 6.13. ábrán látható, hogy a Föld sugarát 6372,797 km -nek véve 100 km elmozdulás a síkbeli és a gömbi modellen mindössze 8 m hibát jelent. A síkbeli ábrázolás mezőgazdasági alkalmazásra megfelelőnek bizonyul, az ábrázolás komplexitása nem igényel akkora számítási kapacitást, mint a korábban kifejtett gömb modell esetében.

Föld síkmodellje szerint számítunk távolságot úgy, mint egy Descartes-féle koordináta rendszerben. A koordináták síkban "kifeszítve" – igaz kis hibával –<br>iál madallati a Eöld (sömb) felszíni távalsás riszanyelet. jól modellezi a Föld (gömb) felszíni távolság viszonyokat.

Figyelembe kell vennünk a modell választásánál egy fontos tényezőt. Ha a koordináta tengelyek osztásait felosztjuk fix távolságokra, szükség van kompenzációra, ugyanis – míg a hosszúsági körök állandó hosszúak, azaz nem változnak – a szélességi körök kerülete változik (csökken) a szélességi koordináta függvényében. Ha ezt a kompenzációt elvégezzük, akkor ezzel a modellel előnyösebben tudunk kis távolságokat számolni. Az egyszerűség kedvéért szimmetriai okokból síkban ábrázoljuk a kompenzálás módszerét:

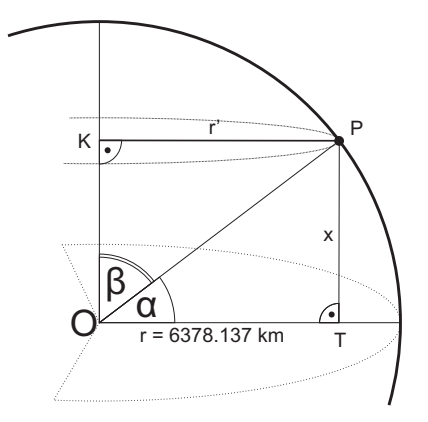

6.14. ábra. A szélességi körök kompenzációja síkban.

Ismerjük a Föld egyenlítői sugarát. Ebből könnyedén kiszámítható az egyenlítői kerület is, amely 40 075,02 km. A szélességi körök csökkenő sugara lineárisan csökkenő kerületet is jelent, amellyel már kompenzálható az egységnyi hosszúsági koordinátára eső távolság kilométerben az adott szélességi körön.

A 6.14. ábra alapján jelölje $\alpha$ a szélességi koordinátát. Ekkor $\beta$ értéke $\frac{\pi}{2}-\alpha.$  $I_{\text{gy}}$  az  $OPK$  derékszögű háromszögnek ismerjük  $\beta$  szögét, és  $OP$  átfogójának hosszát – amelyet becsülhetünk a Föld közepes sugarával. Ekkora a kompenzált sugár  $(r')$  a következő formulával számolható ki:

$$
r' = \sin(\frac{\pi}{2} - \alpha) \cdot r \tag{6.11}
$$

Legyen  $k$  az adott  $\alpha$  szélességi kör hossza! Ekkor:

$$
k = 2r\pi \cdot \sin(\frac{\pi}{2} - \alpha) \tag{6.12}
$$

Ezek után az új kerületet ismerve elvégezzük a szélességi és a hosszúsági körök hosszának egy radiánra történő leosztását, amely a következőképp alakul:

Legyen  $x$  az egy radián elmozdulás mértéke km-ben! Hosszúsági körök esetében:

$$
x_h = r \cdot \sin(\frac{\pi}{2} - \alpha) = 6372,797 \cdot \sin(\frac{\pi}{2} - \alpha) \left[\frac{km}{rad}\right]
$$
 (6.13)

Szélességi körök esetében:

$$
x_{sz} = r = 6372,797 \left[ \frac{km}{rad} \right] \tag{6.14}
$$

Így megkapjuk a derékszögű koordinátarendszerünk osztásait, amelyekkel könnyedén számolhatunk, és az eredményt méterben kapjuk meg.

Fontos megjegyeznünk, hogy más, több tíz kilométeres távolságot átfogó alkalmazások esetén kiéleződik a modellek közötti eltérésből adódó hiba, így akkor már az előző – gömb modell szerinti – módszer ad pontos értéket.

A fent közölt ábrázolásmódot alkalmazva, egy olyan derékszögű koordinátarendszerhez jutunk, amelynek origója az egyenlítő és a "Greenwich"-i hosszúsági<br>För metaságpantiákan van, és a távalaszak métarban ártandőek. Báldakánt ma kör metszéspontjában van, és a távolságok méterben értendőek. Példaként magyarországi alkalmazás esetén a pozíciók mindig  $10^7$  nagyságrendbe esnek. Tekintve az algoritmusok által használt 32-bites lebegőpontos számábrázolásmódot, az ilyen nagy számértékek esetén pontatlanok. Ennek oka, hogy nagy exponens érték mellett a mantissza minimális megváltozása is kevés – esetünkben  $-$  cm nagyságrendű távolságok ábrázolására.

Ezen hiba kiküszöbölése miatt a koordinátarendszer origóját eltoljuk aktuális pozíciónk közelébe. Ezt könnyen megtehetjük, ha a bekapcsoláskor az első vett pozíció értékét eltároljuk, mint offszet vektort, amelyet minden újonnan vett értékből kivonunk. Az így kapott távolságok nagyságrendje már jóval kisebb, és a számábrázolásból adódó pontatlanságok kiküszöbölhetők.

### 6.4. Nyomvonalkövető működési módjai

#### 6.4.1. Egy nyomvonal mentén történő haladás

A mezőgazdasági alkalmazásokkor a legtipikusabb eset egy egyenes nyomvonal követésével eljutni  $A$  pontból  $B$  pontba.

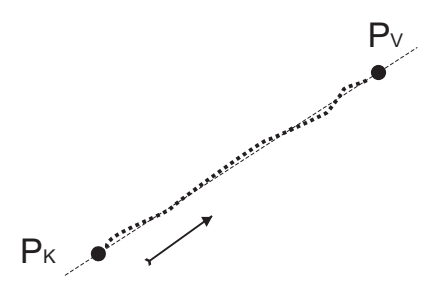

6.15. ábra. Egy referencia egyenes mentén történő haladás.

A megvalósítást tekintve két referencia pontot kell felvennünk, amelyekre illesztett nyomvonal mentén kívánunk mozogni (6.15 .ábra ). Ezeknek megadási sorrendje kötött  $(P_k$  a kezdőpontot,  $P_v$  a végpontot jelöli), hiszen a későbbi mozgás irányát ismernünk kell ahhoz, hogy a helyes irányú korrekciót jelezzük ki.

- $\bullet$  Megadhatjuk manuálisan a két referenciapontot. Ekkor egy megadott formátumban kell bevinni az értékeket.
- Ha nem ismerjük a pontok koordinátáit, magunk is felvehetjük őket a helyszínen. Amikor ráálltunk a pozícióra, eldönthetjük, hogy azonnal felvesszük-e a pontot, vagy megvárjuk amíg 20 érték beolvasásra kerül  $\acute{e}s$  azok átlagát vesszük fel.

Először a végpontot kell megjelölni, ezt követően a kezdőpontot. A pontok felvétele után a program felveszi a nyomvonal egyenesének egyenletét, amelynek ismertetésére még visszatérünk, majd elkezdődik a távolság folyamatos – másodpercenkénti – kiszámítása.

A pont referencia egyenestől való távolságának számítására több elképzelhető megoldás is lehetséges, az alábbiakban közöljük azt, amely a nyomvonalkövetőben megvalósításra került.

Legyen d a  $P(x_0, y_0)$  pont távolsága az  $Ax + By + C = 0$  alakban megadott egyenestől! Bizonyítás nélkül a következő formula adódik a távolságra:

$$
d = \frac{Ax_0 + By_0 + C}{\sqrt{A^2 + B^2}}
$$
\n(6.15)

A normálvektoros és az irányvektoros egyenlet együtthatói között a következő összefüggések állnak fenn:  $a = -\frac{A}{B}$  és  $b = -\frac{C}{B}$ . Egyszerűsítsünk le az egyenletben B-vel! Ekkor:

$$
d = \frac{\frac{A}{B}x_0 + y_0 + \frac{C}{B}}{\sqrt{\frac{A^2}{B^2} + 1}}
$$

Behelyettesítve 6.15. egyenletbe az irányvektoros együtthatókat, kis átalakítás után a távolság:

$$
d = \frac{-a \cdot x_0 + y_0 - b}{\sqrt{a^2 + 1}}\tag{6.16}
$$

A távolság pozitív, ha  $P(x_0, y_0)$  az egyenes fölött van, negatív, ha alatta. Ehhez mindössze ismernünk kell a haladás irányát – azaz növekvő, vagy csökkenő x-ek irányában mozgunk-e – és ebből megállapítható a korrekció iránya – azaz hogy jobbra, vagy balra tértünk el a referencia egyenestől.

#### 6.4.2. Földterület párhuzamos nyomvonalakon való bejárása

A nyomvonalkövetés mezőgazdasági alkamazásainak legfőbb példája egy földterület párhuzamos nyomokon való bejárása. Ilyen mozgást végez egy kombájn, vetőgép, műtrágyázó, stb. (6.16. ábra)

A feladat első része, meghatározni a terület sarokpontjait. A nyomvonalkövető négy sarokponttal határolt földterület leképezésére képes, azok sarokpontjait kétféleképpen vehetjük fel:

- $\bullet$  Manuálisan megadjuk a 4 sarokpont értékét fokban. Ehhez nyilvánvalóan szükséges a földterület – már korábban kimért – koordinátái. Az interfész ezt megfelelő formulában kéri megadni,  $p[sz][h]$  formátumban.
- Ha nincs előre kimérve a sarokpontok pontos helyzete, úgy is bevihetjük őket, hogy elnavigálunk a helyszínre, és ott használunk egy erre használatos funkciót. Ekkor kb. 20 mp-ig álló helyzetben kell lennünk, ugyanis a sarokpont koordinátáit átlagolással célszerű bevinni. Ez természetesen kihagyható, de ajánlatos a határok pontos felvétele. Az átlagoló bevitelre szolgál az " $av$ " parancs.

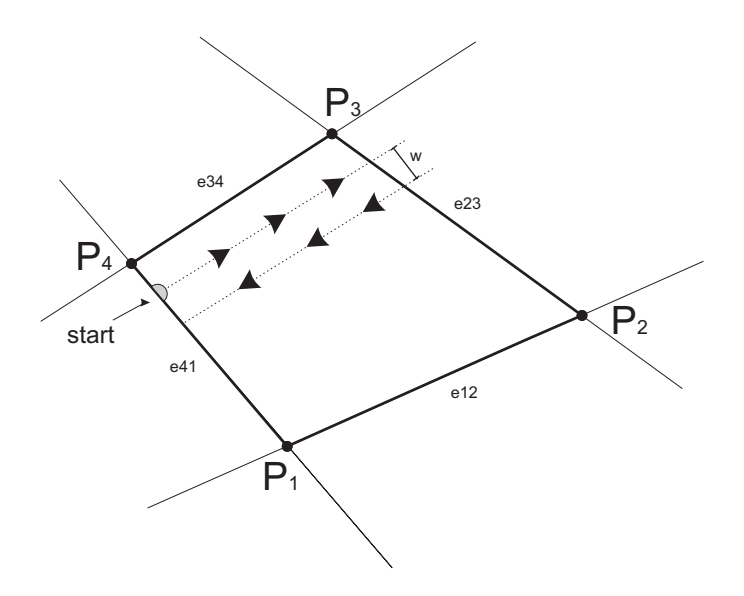

6.16. ábra. A paraméterekkel megadott földterület startponttal, nyomvonallal, aktuális pozíciónkkal.

A továbbiakban áttérünk a Descartes-féle koordináta rendszer jelöléseire, azaz a két változó  $y$  és  $x$ . Ekkor  $y$ -on a szélességi koordinátával kompenzált egy fokra eső távolságot, x-en pedig egy hosszúsági foknyi távolságot értünk. Ha a pontok tetszőleges sorrendben való felvétele megtörtént, átrendezzük őket egy speciális elrendezésbe. Az elrendezett pontokat sorszámmal ellátjuk, a számozást a "délNyugatibb" ponttól kezdjük és az óra mutató járásával ellentétes<br>inényke haladva falutativk a nortak számozását irányba haladva folytatjuk a pontok számozását.

Az elrendezés után meghatározzuk a szomszédos pontokat összekötő egyenesek egyenleteit. Legyen egy egyenes egyenlete  $y = a \cdot x + b$  alakú, az egyenes két pontja legyen  $P_1$  és  $P_2!$  A paramétereket meghatározhatjuk a következő formulák szerint:

$$
a = \frac{P_{2,y} - P_{1,y}}{P_{2,x} - P_{1,x}}\tag{6.17}
$$

$$
b = P_{1,y} - a \cdot P_{1,x} \tag{6.18}
$$

A határoló egyenesek kiszámítása után meg kell adnunk több paramétert, mielőtt elkezdenénk magát a nyomvonalkövetést.

- $\bullet$  Meg kell adnunk a párhuzamos nyomvonalak szélességét, hiszen fordulásnál ezt a távolságot fogjuk tartani a "referencia-nyomvonalak" között.<br>Ez élteléken a komkáin szélszása an megmék tetesés szerint kaállákatá Ez általában a kombájn szélessége, vagy egyéb tetszés szerint beállítható érték lehet. A fenti ábrán látható, hogy a nyomvonal az  $e_{34}$  egyenestől megadott  $w$  távolságra van.
- Emellett fontos, hogy honnan kezdjük a bejárást, és melyik oldal mentén. A szoftver több lehetőséget is nyújt ennek meghatározására.
- $-$  Automatikusan az aktuális pontból kiszámítja, melyik sarokponthoz vagyunk a legközelebb, és onnan kezdjük a bejárást. Ha engedjük, a program automatikusan választ az oldalak közül. Kevesebb fordulót jelenthet az, ha a hosszabb oldal mentén indulunk el, de ennek a lehetőségnek a választása opcionális. A fenti ábrán ugyancsak látható, hogy mivel  $|P_4P_3| > |P_4P_1|$ , így az  $e_{34}$  oldallal párhuzamosan kezdtük el a bejárást.
- Manuálisan megadhatjuk, melyik oldal mentén kívánunk elindulni és milyen irányba. Ez magába foglalja a kezdőpontot, és a referencia egyenesünk meredekségét is.

A program ezek után automatikusan kiszámítja a nyomvonal egyenes egyenletének paramétereit. Legyen a nyomvonal egyenlete:  $y_{ref} = a_{ref} \cdot x + b_{ref}!$ Fordulások esetén az egyenes meredeksége  $(a_{ref})$  nem változik, viszont  $b_{ref}$ igen. Ezek a következőképp kerülnek meghatározásra:

$$
a_{ref} = a \tag{6.19}
$$

$$
b_{ref} = b + t \cdot b'
$$
\n
$$
(6.20)
$$

ahol $t$ a fordulók száma.  $\,$ 

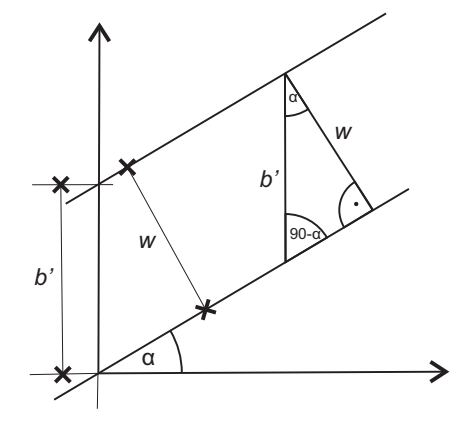

6.17. ábra. A nyomvonalegyenlet b' együtthatójának számítása

Mivel az egyenes meredeksége  $\alpha = \arctan a_{ref}$ , így  $b'$ -re – a 6.17. ábra alapján – a k¨ovetkez˝o formula ´erv´enyes:

$$
b' = \pm \frac{w}{\cos\left(\arctan(a_{ref})\right)}\tag{6.21}
$$

ahol  $w$  a nyomtáv szélessége. Az előjelet az aktuális oldal helyzete alapján előre definiáltuk, azaz a nyomvonal "északra" vagy "délre" tolódik annak<br>filozoforában hagy malvily alál mantán kezdtülyel a hajánást függvényében, hogy melyik oldal mentén kezdtük el a bejárást.

A pontok előre definiált helyzeteinek következtében tudjuk, hogy aktuális pozíciónknak az egyes egyenesekttől merre kell, hogy essenek ahhoz, hogy megállapítsuk: belül vagyunk-e a határokon, vagy sem. Vegyünk egy példát, és a fenti ábrából kiindulva vizsgáljuk meg az előbbi feltételeket! Legyen aktuális pozíciónk koordinátái  $Pi_x$  és  $Pi_y$ ! Tudjuk, hogy irányunk  $\overrightarrow{P_3P_4}$  (lásd a 6.16. ábra jelzéseit), így a következő két feltételt kell kielégítenünk:

$$
Pi_y > a_{12} \cdot Pi_x + b_{12}
$$

vagyis  $e_{12}$  "fölött" vagyunk-e, és

$$
Pi_x<\frac{Pi_y-b_{23}}{a_{23}}
$$

vagyis  $e_{23}$ -tól Nyugatra vagyunk-e.

Ha a két feltétel teljesül, akkor még nem kell fordulnunk. Ha valamelyik feltétel nem teljesülne, akkor irányt kell váltanunk, a nyomvonal egyenesét el kell tulnunk, és más – esetünkben $\,e_{41}$ és  $\,e_{12}$ – egyenesekhez való pozíciónkat kell vizsgálni egy újabb fordulóig.

## 7. fejezet

## A rendszer tesztelése

A méréseket olyan helyszínen végeztük, ahol szabad rálátás van a műholdakra, azaz nem volt a közelben nagy épület.

## 7.1. Földterület bejárása 4 sarokpont felvételével

Egy tetszőleges földterületet párhuzamos nyomvonalakon bejárunk. A mérésnél csak a GPS vevő által közölt koordináták szerint végeztük a korrekciókat, nem használtunk Kálmán-szűrést. A mérés során az Automatic üzemmódot használtuk. Paraméterként 5 méteres sorközt állítottunk be. A bejárást a P2 ponttól kezdtük és a $\overrightarrow{P_2P_3}$ egyenessel párhuzamosan haladtunk.

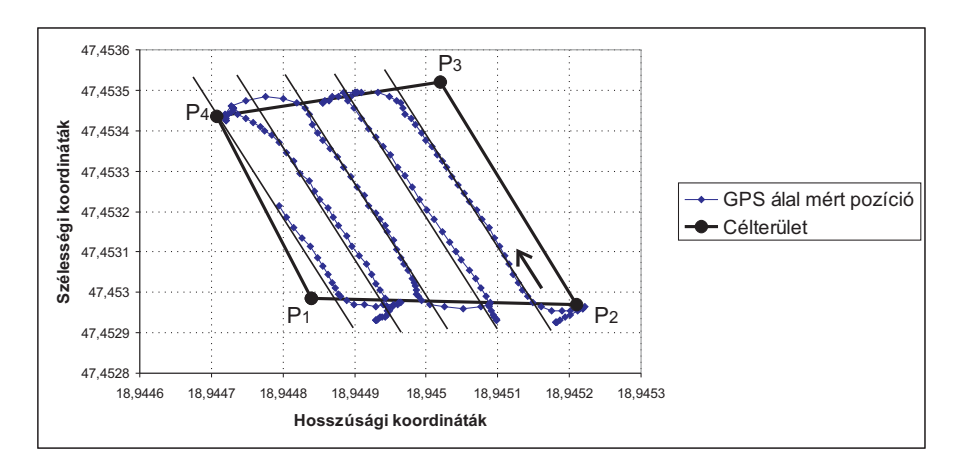

7.1. ábra. Párhuzamos sorvezetés tesztelése négy felvett sarokpont alapján

A felvett sarokpontok a következők:

P1: 47,452985 18,94484 P2: 47,45297 18,94521 P3: 47,45352 18,94502

#### P4: 47,453435 18,944708

A koordináták első tagja a szélességi, második a hosszúsági fokok.

Ezek után a nyomvonalkövetőtől a GUI-n keresztül kapott utasításokat követtük. A TURN utasításnál fordultunk. A vezérelt bejárás nyomvonalát a 7.1. ábrán láthatjuk:

A 7.1. ábrán látható, hogy a szoftver kiszámítja a referenciaegyenest, és jelzi az attól való eltérést a vezetőnek. A terület határain jelzi a fordulót, majd a referenciaegyenest eltolja  $w$  sortávval.

Az algoritmus mindig a haladási iránnyal szemben levő két oldalt tekinti határvonalnak, amelyek elhagyásakor fordulót jelez. Ekkor a referenciaegyenest eltolja  $w$  nyomtávolsággal, és átállítja a másik két szemben levő oldalt határvonalnak. Ez jól látható a fordulók esetében, hiszen egyszer elértük a terület határát, de az új nyomvonalra való ráállás közben nem jelez új fordulót, csak a szemközti határvonal átlépésekor.

## 7.2. Két pontra illesztett nyomvonal követése

Simple Track üzemmódban két pontra (kezdő- és végpontokra) illesztett egyenes nyomvonalat követünk. Kezdő és végpont felvétele megtörtént, ezek koordinátái:

P start: 47,407135 19,020453 P stop: 47,40763 19,021714

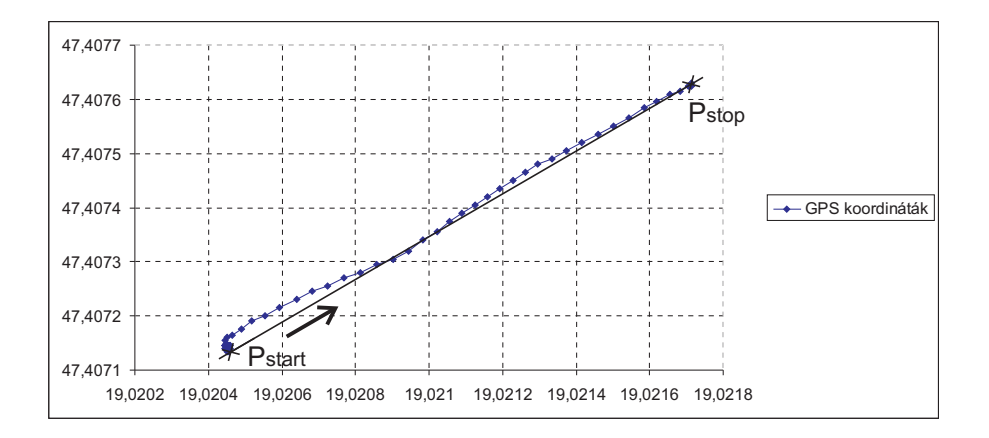

7.2. ábra. Két pontra illesztett egyenes nyomvonal követése

A 7.2. ábrán láthatóak a haladás közben mért GPS koordináták és a kezdőés végpontokra illesztett egyenes. A mozgás közben a távolságok a 7.3. ábrán láthatók.

A távolságok előjelesen értendők. Mivel növekvő hosszúsági fokok felé történik a haladás, így pozitív érték esetén a korrekciót balra, negatív érték esetén jobbra kell elvégezni. A távolság algoritmus korábban a 6.4.1. pontban kifejtésre került.

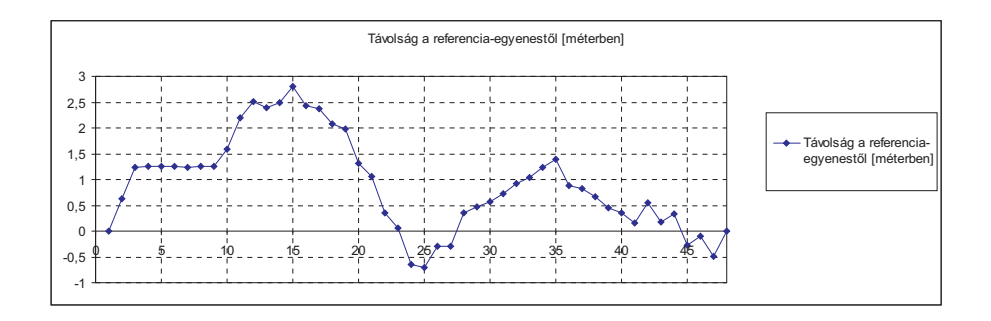

7.3. ábra. Két pontra illesztett egyenes nyomvonal követése

A mozgás gépkocsival történt, mezőgazdasági alkalmazásokhoz hasonló –  $10 - 20km/h$  – sebességgel. A GPS vevő a haladás során átlagosan 9-10 műholddal kommunikált, tehát az adatok pontossága eléri az eszköz leírásában specifikált értéket.

## 7.3. Koordináták korrekciója Kálmán-szűrővel

A 7.1 és 7.2 pontokban a nyomvonalkövető algoritmus tesztelésére került sor, amely bemenetként kapott aktuális pozícióértékeket, majd azok alapján számított korrekciót.

Ebben a pontban bekapcsolt Kálmán-szűrővel becsüljük a koordinátákat. Mivel az előző pontokban a nyomvonalkövető algoritmus tesztelése sikeres volt, a továbbiakban nem térünk ki annak Kálmán-szűrt pozícióadatokkal való tesztelésére.

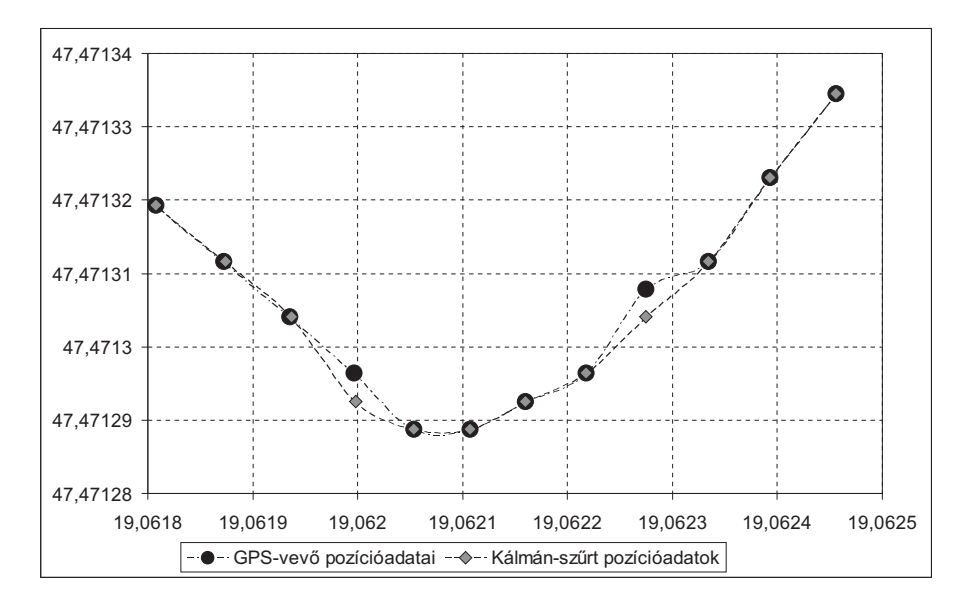

7.4. ábra. Egy pálya bejárása közben felvett pozícióadatok és javításaik

A szoftverbe beépítésre került egy fejlesztő üzemmód, amely használatakor a GPS-pozíciókat és azok Kálmán-szűrt becsléseit egyidőben rögzíteni tudjuk. A további méréseket ezen üzemmód használatával végeztük.

A bejárt pálya egy szakasza nagyítva a 7.4. ábrán látható. Bár a GPS–vevő és a Kálmán-szűrő értékei nagyon hasonlóak – pár helyen az értékek kissé eltérnek. Látható, hogy a GPS bizonyos pontokban eltér az útvonalról (például a 47,47130785 szélességi, 19,06227459 hosszúsági ponton). A mozgás egyenletesen történt, ahogy az a 7.5. ábrán látható gyorsulásértékek mutatják.

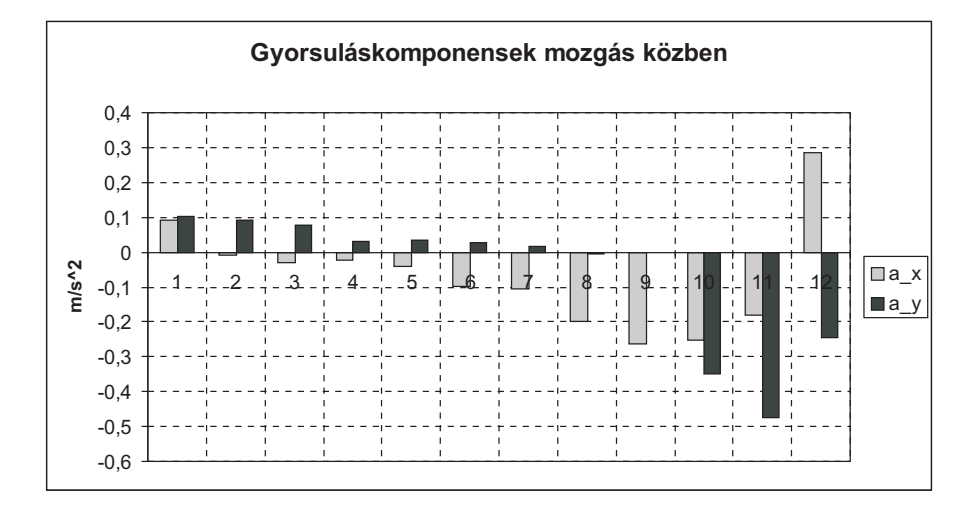

7.5. ábra. A kijelölt szakaszon mozgó jármű gyorsuláskomponensei

A komponensek  $(a_x \text{ és } a_y)$  a jármű saját koordináta rendszerében értendőek. Mivel a mozgás Kelet-Nyugati irányában történt – azaz a 7.4. ábrán "jobbról"<br>halve" égy a 4. gyenevlásártálmál történt a GDS keondináta hiszárása. Nem tör balra" – így a 4. gyorsulásértéknél történt a GPS koordináta kiszórása. Nem történt irányváltás, így a Kálmán-szűrővel becsült koordináta nem követi a GPS– vevő által közölt értéket.

Fontos megjegyezni, hogy a Kálmán-szűrés csak a gyorsulásmérő helyes kalibrációja esetén működik megfelelően. Ellenkező esetben a gyorsulás értékek egy additív offszet zajjal lesznek terhelve, amelyből téves következtetéseket lehet levonni az aktuális sebességet illetően.

## 7.4. Koordináták korrekciója interpoláló Kálmánszűrővel

Az előző (7.3.) pontban teszteltük a Kálmán szűrőt, annak pozíciókra adott  $-$  a GPS-vevőnél pontosabb – becslését.

Interpoláció alkalmazásával a GPS–vevő által küldött két pozícióadat között is tudunk becslést adni aktuális helyzetünkre. Ennek sűrűsége az interpoláció frekvenciájával változtatható.

A 7.6. ábrán kinagyított pályaszakaszon jól látható, hogy a becsült pozíció nagyobb sűrűséggel áll rendelkezésre, mintha csak a GPS-vevőt használnánk.

Ugyanakkor gyors irányváltásoknál az interpoláció nem működik tökéletesen, ennek javítása még nem történt meg.

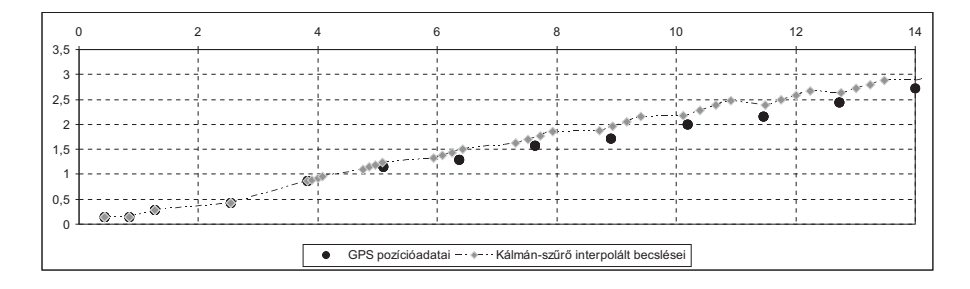

 $7.6.$ ábra. Interpolált értékek

## 7.5. Mérési eredmények összefoglalása

A pozícióbecslés Kálmán-szűrővel javított változata sikeres volt. Mérésekkel igazoltuk, hogy nagyobb pontosságot érünk el, mintha csak a GPS-vevő nyers adatát használnánk. Az interpoláló Kálmán-szűrés még javítást igényel, ez nem működött még tökéletesen.

A nyomvonalkövető algoritmus mind Single Track, Manual és Automatic üzemmódban tökéletesen működött a GUI-n keresztül. Sikeresen megvalósítja a nyomvonalkövetés feladatát.

## 8. fejezet

# Összefoglalás, kitekintés

Dolgozatunkban egy GPS-alapú nyomvonalkövető DSP-n történő megvalósítását mutattuk be. A rendszer – a mozgás egyik jellemzőjének GPS-től független mérésével – egy gyorsulásmérő adataiból Kálmán-szűrő alkalmazásával pontosabb pozíció becslésére képes.

A GPS-vevő illesztése a DSP EZ-KIT kártyához megtörtént. A GPS adatok alapján a nyomvonalkövető algoritmust futtató szoftver elkészült, tesztelése megtörtént. A szintillesztő áramkörök közül egy legyártásra került, a másik szintillesztőt tesztpanelen valósítottuk meg.

A PC-interfész megvalósításával továbbfejlesztési lehetőségek nyíltak, hiszen tetszőleges soros kommunikációval új eszköz a rendszerhez csatlakoztatható. A rendszer a mezőgazdasági alkalmazásokhoz mérten kielégítő pontosságú.

A Steady State Kálmán-szűrő szoftverbe történő implementálása, tesztelése megtörtént. Egyenes vonalú pályán a szűrő helyes korrekciókat végzett – amely megfelel a jelenlegi alkalmazás céljának. A korrekciós eljárásnak koszönhetően pontatlanabb GPS-vevőkkel is alkalmazható a rendszer.

A Kálmán-szűrés természetesen nem csak gyorsulásmérővel alkalmazható. A közeljövőben tervezünk más – szintén a GPS-vevő méréseitől független – szenzor implementálását a rendszerbe, amellyel a pontosság tovább növelhető. Például giroszkóppal megállapítható az aktuális dőlés szöge, így kiküszöbölhető a gyorsulásmérő billegéséből adódó additív zaj. Emellett digitális iránytű alkalmazásával – ellentétben a jelenlegi megvalósítással – nem csak mozgás közben, hanem álló helyzetben is kapunk információt a haladás irányáról. Ezen megvalósítandó komplexebb rendszerek alapját szintén a Kálmán-szűrés adná.

A továbbfejlesztési lehetőségek közül a legbíztatóbb egy saját DGPS rendszer kifejlesztése, amellyel cm-es pontosság is elérhető. Ehhez szükség van egy rádió kommunikációs interfész illesztésére, illetve egy álló helyzetű referenciapontot megvalósító rendszerre.

Reméljük, hogy dolgozatunkban bemutatott nyomvonalkövető rendszer hasznos alapját fogja képezni a jövőbeni – nem csak a mezőgazdasági célra történő – fejleszt´eseknek.

# Irodalomjegyzék

- [1] Globális helymeghatározó rendszer Wikipedia http://hu.wikipedia.org/wiki/GPS
- [2] Gömbi Geometria Wikipedia  $http://hu.wikipedia.org/wiki/Gömbi_geometria$
- [3] EZ-Guide 250 http://www.trimble.com/agriculture/ez-guide-250.aspx?dtID=overview
- [4] EZ-Guide 500 http://www.trimble.com/agriculture/ez-guide-500.aspx?dtID=overview
- [5] Centerline 220 http://www.teejet.com/hungarian/home/products/precision-farmingproducts/gps-guidance/centerline-220.aspx
- [6] Landasin Sirio 2 http://www.agrogazda.hu/termek.cgi?id=2
- [7] Landasin Skipper http://www.agrogazda.hu/termek.cgi?id=47
- [8] NMEA standard http://www.gpsinformation.org/dale/nmea.htm
- [9] GPS helymeghatározó rendszer http://lazarus.elte.hu/tajfutas/magyar/archiv/dg/3.htm
- [10] Dr. Uwe Kiencke: Methoden der Signalverarbeitung Skript Universität Karlsruhe
- [11] Bernard Friedland Advanced Conrol System Design Prentice-Hall International
- [12] Schnell László Jelek és rendszerek méréstechnikája I. Műegyetemi Kiadó